### **E-COMMERCE WEBSITE FOR PRODUCT SALES & SERVICE**

**BY**

**Syed Nazrul Islam ID: 213-25-986**

This Report Presented in Partial Fulfillment of the Requirements for the Degree of Master of Science in Computer Science and Engineering

Supervised By

**Mr. Abdus Sattar** Assistant Professor & Coordinator MSc. Department of CSE Daffodil International University

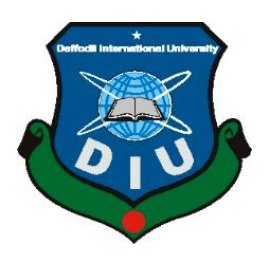

**DAFFODILINTERNATIONAL UNIVERSITY DHAKA, BANGLADESH SEPTEMBER 2022**

#### **APPROVAL**

This Project titled **"E-Commerce Website For Product Sales & Service",** submitted by **Syed Nazrul Islam**, ID No: **213-25-986** to the Department of Computer Science and Engineering, Daffodil International University has been accepted as satisfactory for the partial fulfillment of the requirements for the degree of Master of Science in Computer Science and Engineering and approved as to its style and contents. The presentation has been held on September 2022

#### **BOARD OF EXAMINERS**

 **Chairman**

**Dr. Sheak Rashed Haider Noori, PhD Professor and Associate Head** Department of Computer Science and Engineering Faculty of Science & Information Technology Daffodil International University

**\_\_\_\_\_\_\_\_\_\_\_\_\_\_\_\_\_\_\_\_\_\_\_\_**

**\_\_\_\_\_\_\_\_\_\_\_\_\_\_\_\_\_\_\_\_\_\_**

**Dr. Moushumi Zaman Bonny Assistant Professor** Department of Computer Science and Engineering Faculty of Science & Information Technology Daffodil International University

**\_\_\_\_\_\_\_\_\_\_\_\_\_\_\_\_\_\_\_\_\_\_\_\_**

**Md. Sazzadur Ahamed Assistant Professor** Department of Computer Science and Engineering Faculty of Science & Information Technology Daffodil International University

 $\cup$ afree

**Md. Safaet Hossain Associate Professor & Head** Department of Computer Science and Engineering City University

**Internal Examiner**

**Internal Examiner**

**External Examiner**

## **DECLARATION**

We hereby declare that, this project has been done by us under the supervision of **Mr. Abdus Sattar, Assistant Professor & Coordinator MSc, Department of CSE** Daffodil International University. We also declare that neither this project nor any part of this project has been submitted elsewhere for award of any degree or diploma.

**Supervised by:**

**Mr. Abdus Sattar** Assistant Professor & Coordinator MSc Department of CSE Daffodil International University

**Submitted by:**

**Syed Nazrul Islam ID: 213-25-986** Department of CSE Daffodil International University

# **ACKNOWLEDGEMENT**

First we express our heartiest thanks and gratefulness to almighty God for His divine blessing makes us possible to complete the final year project successfully.

The real spirit of achieving a goal is through the way of greatness and severe rule. We should have never succeeded in completing our task without the partnership, motivation and help provided to us by several characters.

We really grateful and wish our profound our indebtedness to Mr. Abdus Sattar Department of CSE Daffodil International University, Dhaka. Deep Knowledge & keen interest of our supervisor in the field of "*Web Application*" to carry out this project. His endless patience, scholarly guidance, continual encouragement, constant and energetic supervision, constructive criticism, valuable advice, reading many inferior draft and correcting them at all stage have made it possible to complete this project.

We would like to express our heartiest gratitude to Professor Dr. Touhid Bhuiyan, and Head**,**  Department of CSE, for his kind help to finish our project and we would Respect our university staff who us to approach all kind of library materials and equipment to get knowledge and clear out our understanding. We would like to thank our entire course mate in Daffodil International University, who took part in this discuss while completing the course work.

Finally, we must acknowledge with due respect the constant support and patients of our parents.

# **ABSTRACT**

Best Buy is a kind of e-commerce website where users can buy and Services their product. Considering the user, we are making a system where users not only buy products but also sell products. Related e-commerce system mostly focuses on sales. In this system, we are developing a new one with unique features. To develop the system, we collect information from different sites and places and implement it with the PHP Laravel framework. The programming language used for HTML5, CSS3, JS and PHP and Database used for MySQL. The final system is helpful for users to buy and sell products online. Here is an admin panel who controls the system. Our user friendly system reached user to find their relevant product easily and buy them also with selling product functionality.

# **TABLE OF CONTENTS**

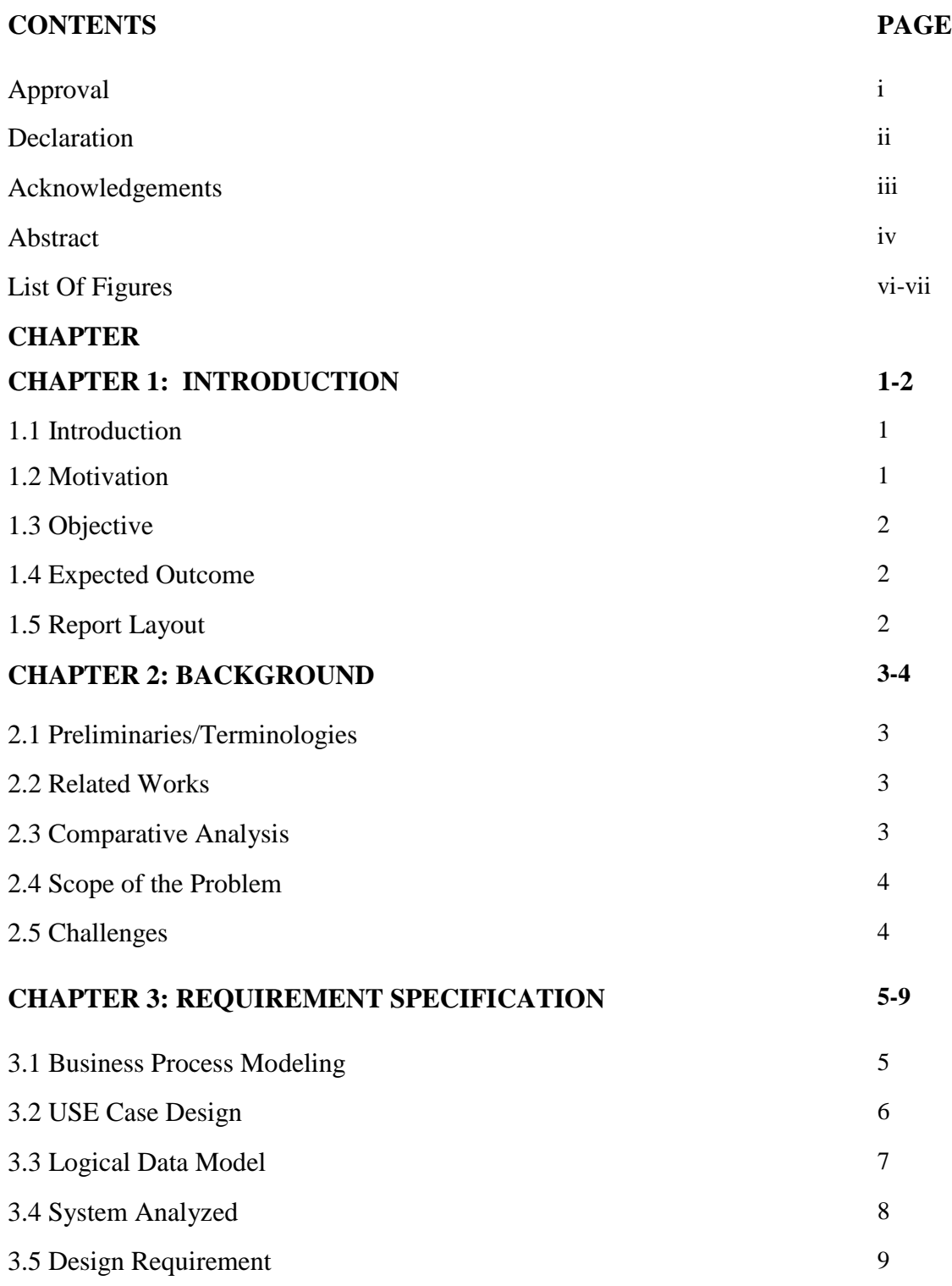

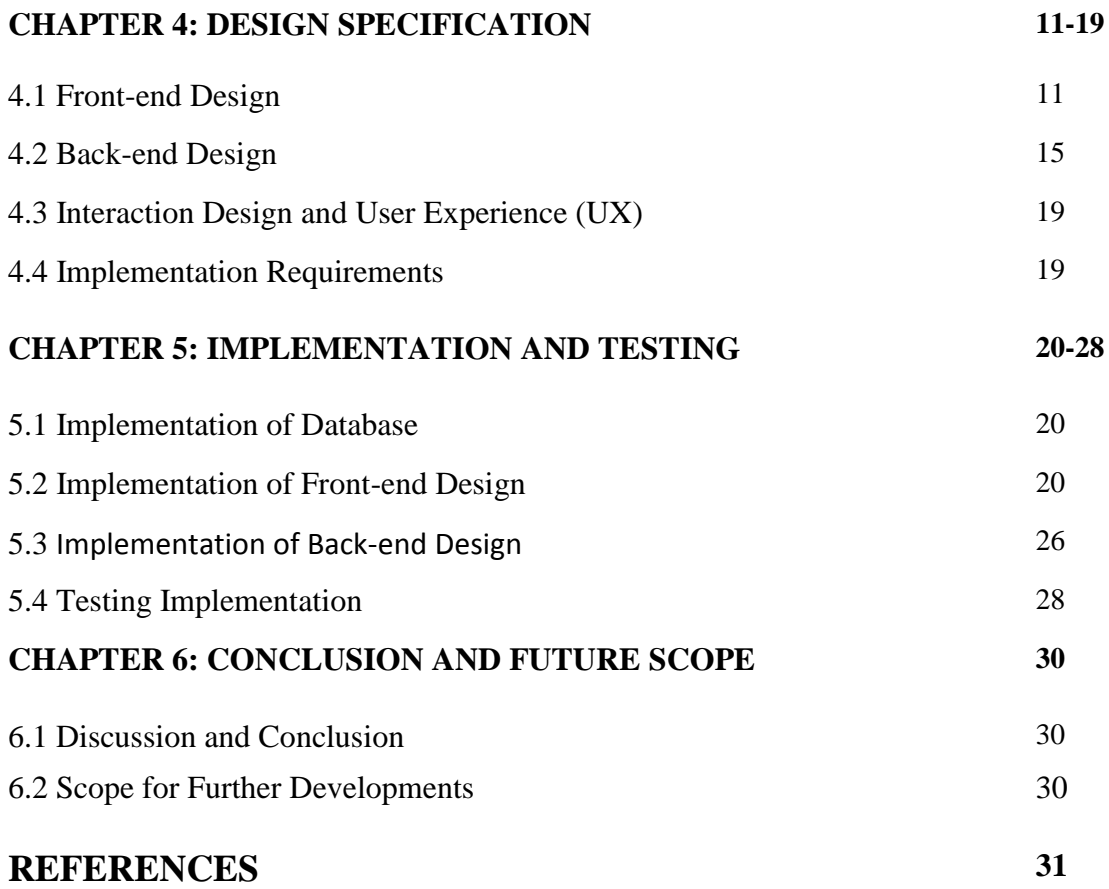

# **LIST OF FIGURES**

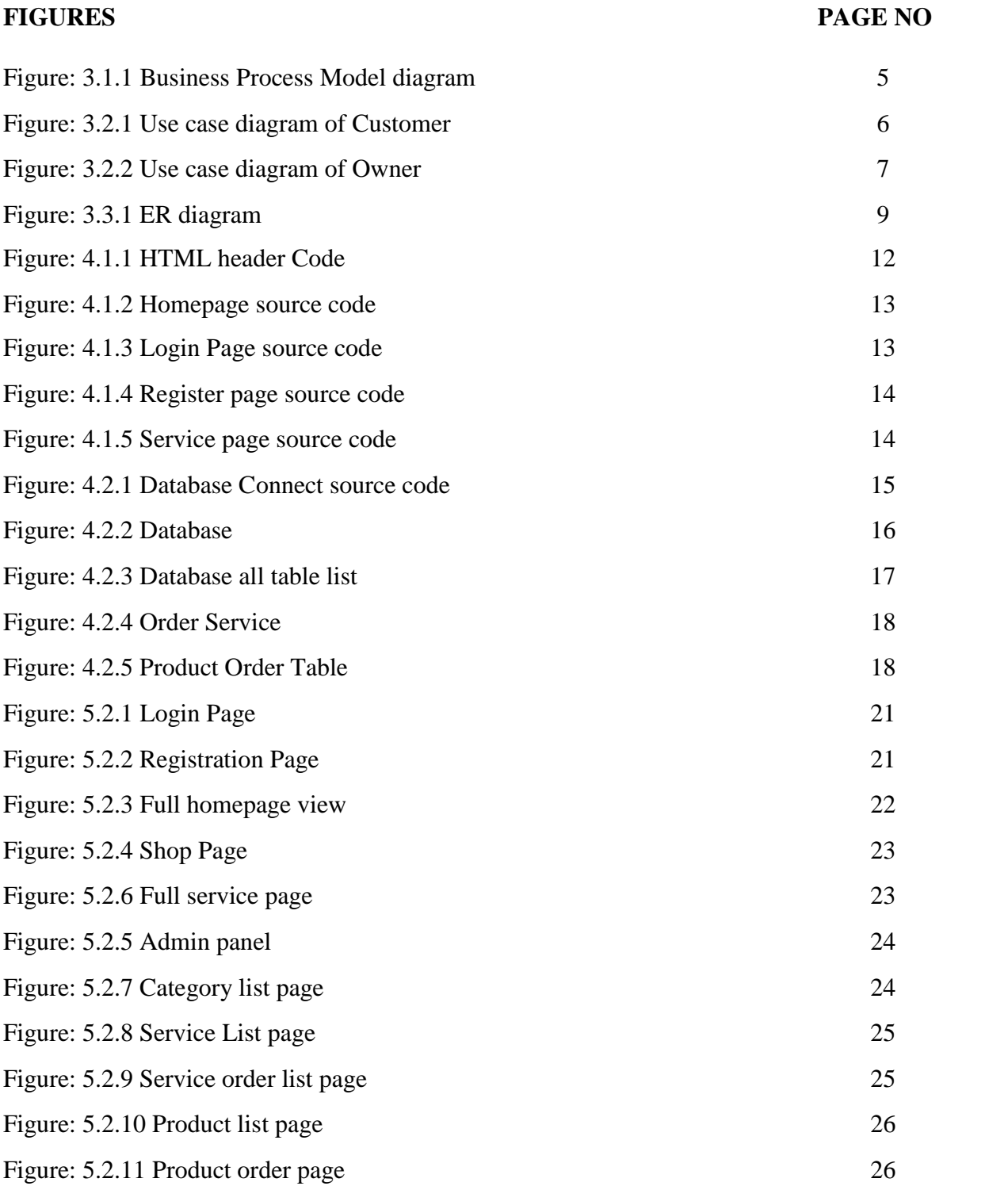

# **CHAPTER 1 INTRODUCTION**

### **1.1 Introduction**

In this modern era, technology has arrived in every part of our daily life. At present, technology makes our life easier than past. Day by day it's increasing. People also be aware of their valuable time. So, they use technology to save their valuable time. Keeping the above thinking in our mind, we developed an e-commerce website named "Best Buy". Online Shopping or online buy and sell, this type of system is a lifestyle e-commerce web application. On this website, there have a lot of products and services in various categories such as various fashion and lifestyle clothes, grocery, electronic devices, cosmetics and office shifting, new installation, and many types of services. Using this website, everyone can buy anything and any service from home/office or anywhere. They have no need to go to the market or other servicing centers. For this reason, people will be able to save their valuable time. Any person can become a member of this online market by filling out a prescribed form. This website effectively deals with a wide range of products and services. This Online market is based on facilities that can provide quick access. This project provides the service of presenting many type of products available enabling registered customer to buy chosen products instantly using VISA/Discover/MasterCard payment system processor for Instant Pay and also can place orders by using the Cash-on Delivery which Pay Later, option. This system gives access which is easy to Administrators and Managers to show orders placed using two types of payment system options like Pay Later and Instant Pay options.

### **1.2 Motivation**

We live in the age of digital technology but there have been very few works on E-Commerce websites. Actually, they did not use a web platform the most common process is analogue to sell. Customers also get hassled by this process to choose the right one. We find if we used any web platform customer could easily see their required products and service. Mainly, this system would be obligate for them who haven't enough time to go market for shopping, who are just gone into this e-commerce website and bought however customer have needed. Although, they will be able to enter into this site anytime, and choose various type of products like clothes,

groceries, toys and so on. After choosing products, he would be able to bought by using online payment system like VISA or MASTER cards from the website. The customer would happily and easily be shopping from anywhere because of virtual shopping center.

# **1.3 Objectives**

- Any customer can sign up and view available products.
- Customers will be able to see all products and services and select and add their chosen product or service in the add-to-cart function.
- By using our website, only registered customers will get the opportunity to easily place one or more than one orders.
- The customer can see confirm massage that your order is successfully submitted.
- The main objective of our application is to pay both instantly pay using PayPal/ VISA/ MasterCard and Pay later.
- Customers will get all kinds of products and services from this application.

# **1.4 Expected Outcome**

- Visitors can view available products before sign up.
- Admin/owner will be able to add customer/user, they also able to edit the customer/user information, and also able to remove any user/customer.
- Admin will be able to deliver the ordered products to the customer's exact location which was set in their accounts during registration time.
- Only registered customers will be able to purchase various type of goods or products regardless of its quantity.
- For any queries, customer can contact with the admin through Contact Us page.
- Admin will have some additional ability including different privileges of visitors and customers.
- Admin also will able to insert any product, update product information and delete any goods or product.

# **CHAPTER 2 BACKGROUND**

### **2.1 Preliminaries/Terminologies**

The major target of this e commerce project is to develop a web application that satisfied all the requirement of the clients and provide the best and user-friendly environment and services. I analyzed prior projects in this system on the website for making a unique idea that hasn't been in the others projects. For developing this project, at first we analyzed antecedent work for determining its problems and limitations. We try to overcome all the previous limitations and try to improve all the possible scope. This system will provide better performance than the previous system. There have some related works in the following, we tried to improve the concept and tried to make an updated version which is providing more facilities than others.

# **2.2 Related Works**

Here is some related E-Commerce Web application system list given bellow. I observe them properly and point out the limitations and major problems of this websites. And get the most possible improving idea by talking with them physically.

- Target.com
- Wish.com
- Costco.com
- Daraz.com

# **2.3 Comparative Analysis**

After analyzing the old websites for product sales E-Commerce websites, I detect most of them used general system and major portion just used for their as usual purpose only. We have compared our project with others project or kind of similar concept. Comparatively we tried to give large area of features and still we are updating our system to bring more and more feature soon. It will give the users most user friendly of services.

# **2.4 Scope of the Problem**

When we were implementing the project, then we faced many types of problem. We visited several e-commerce websites and collect their information for my project. We carefully survey their reserving procedure and try to make them user friendly as much as possible. We used MySQL for storing of data in a database, and we used PHP language for back-end development process and HTML, CSS used for front end. We choose those languages because it is easy to handle for this web development.

# **2.5 Challenges**

During the web development of this project, we faced some major challenges for this project are:

- Control admin and user parts
- Attractive UX and UI design
- Payment System
- Database management
- Security issues

# **CHAPTER 3 REQUIREMENT SPECIFICATION**

# **3.1 Business Process Modeling (BPM)**

BPM is a diagram of the sequence of actions of things involved in a complex system technique that constructs very parts of a designed business procedure from end-to-end system. This method is a visual representation for defining business procedures in a business process model. This is favored that would be easy to understand by all business stakeholder and including business analysts and users, system developers, and data analyst.

Following Business Process Model Diagram, I showed the graphical representation of the system workflows. Users/customer need to registered first, then they have to login in this website. Owner also should to be registered and also need to be login. Customer get the pertinent information regarding their chosen product like price, quantity, description and other related info. Admin/Owner able to check, update and delete, add the relevant product and info.

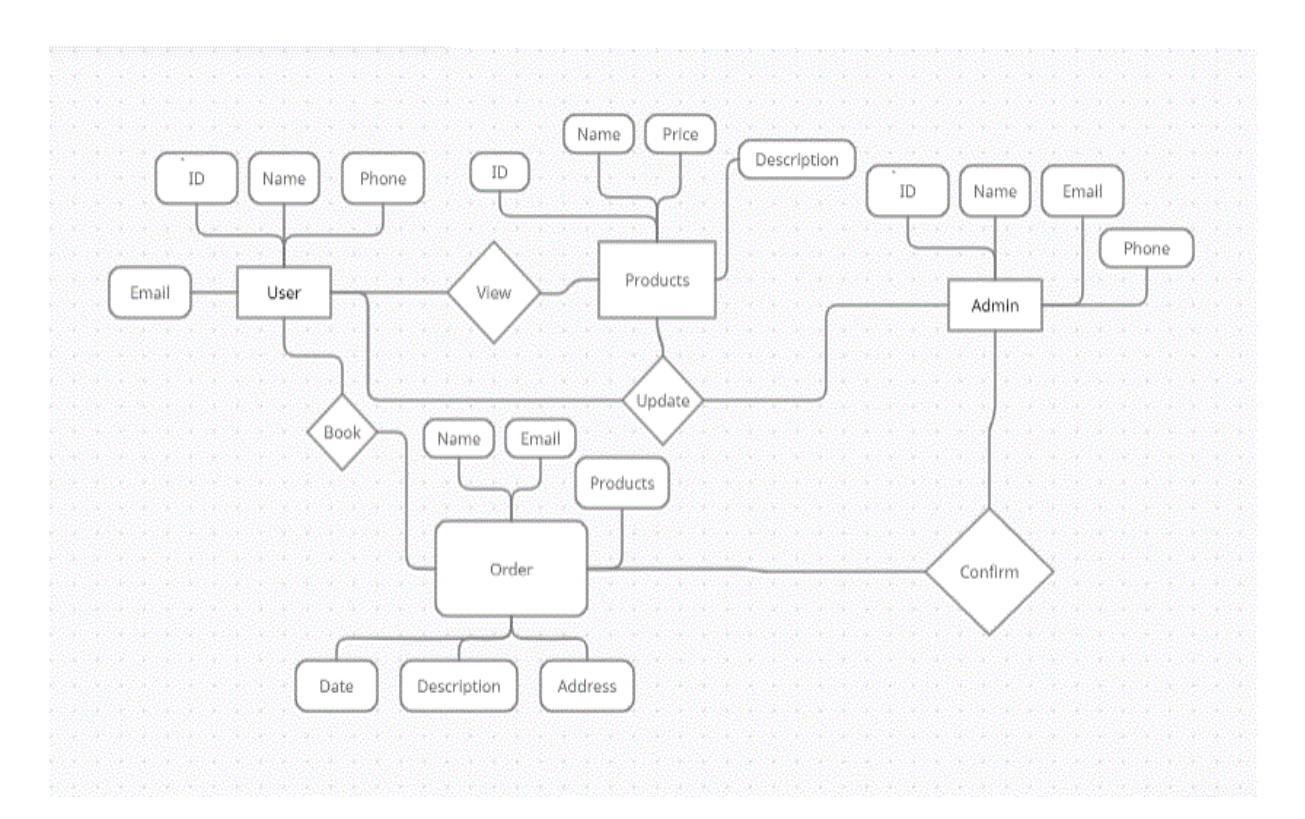

Figure: 3.1.1 Business Process Model diagram

## **3.2 USE Case Design**

This is a diagram which based on the UML of the aim of graphically showing a system about the web application system.UML stands for Unified Modeling Language. The main goal of this UML diagram is to indicate functionality and how precisely each of the methods works depending on the role. In this project, there are two USE CASE diagrams because one for the customer site and another one for the admin or owner part.

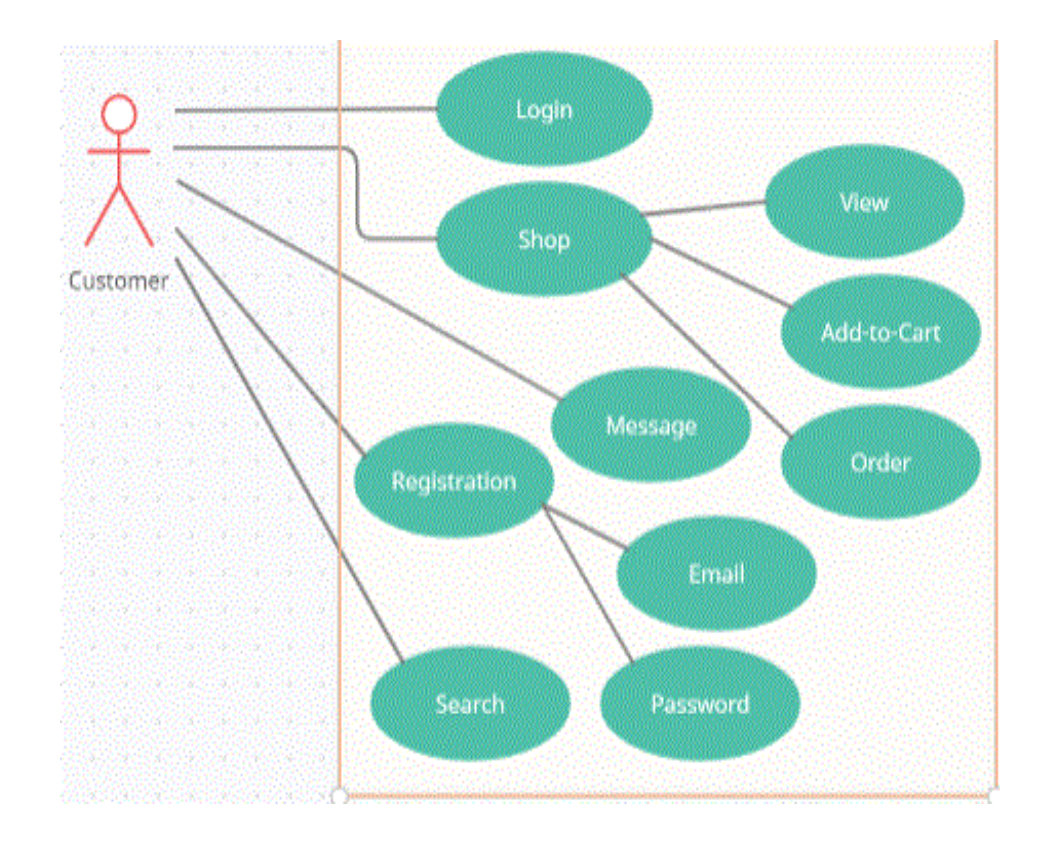

Figure: 3.2.1 Use case diagram of Customer

The diagram displays the user/customer part working strategy for this project work. A user needs to enter the system by the login. If the users are not registered, they need to register first. After a successful login, a user enters the website and is able to view products, add the chosen product in the add-to-cart function, and also able to order from a shop. Users can also search for the desired product. Users can also send messages to the owner for any query.

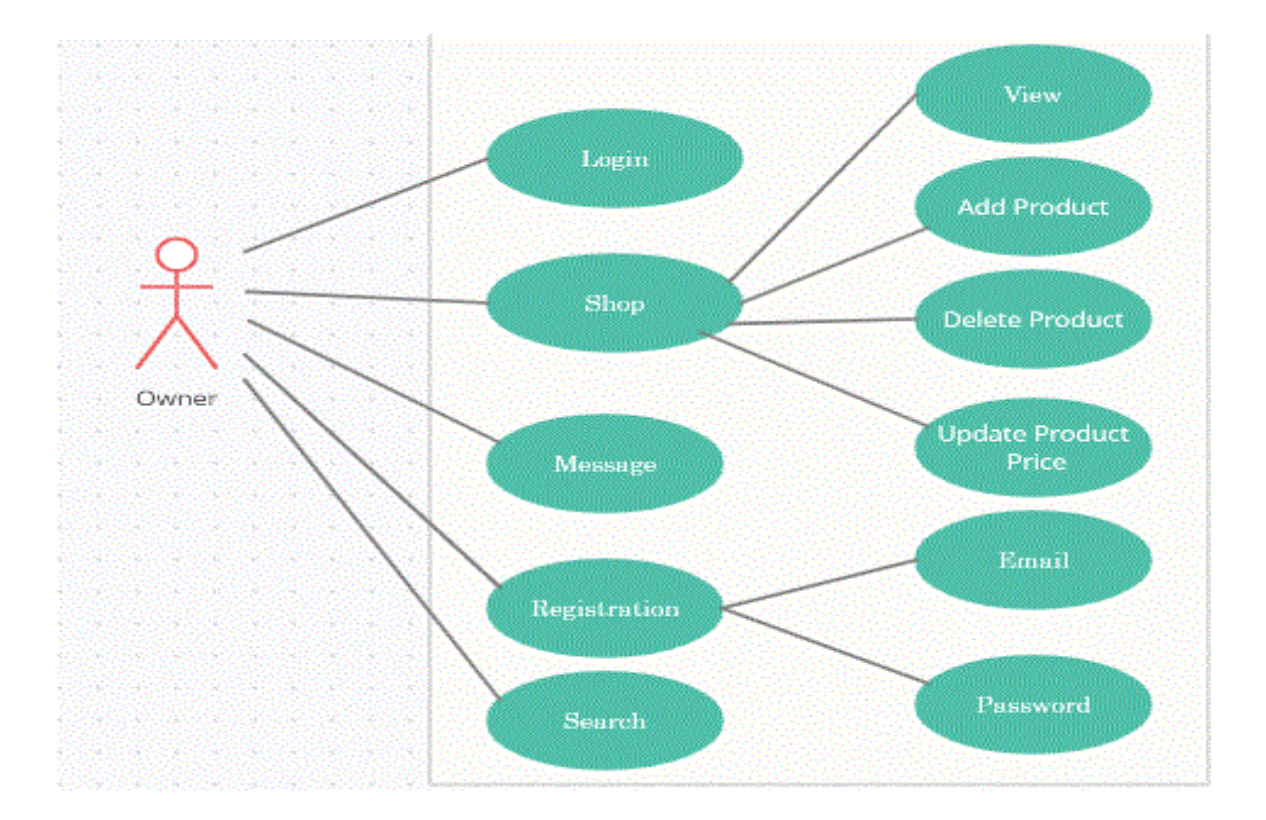

Figure 3.2.2 Use case diagram of Owner

The admin/Owner part working process for this project work displayed in the figure. Same as a user/customer, the admin need to enter the system by the login. If the users are not registered, they need to register first. After successful login as admin enter the home page which views the official's information. The main difference between an admin and a user is admin able to modify each thing like add, update, and delete relevant info or product in the shop. Admin or owner able to reply the customer's messages.

## **3.3 Logical Data Model**

The diagram displayed the Entity Relationship Diagram (ERD) of this system. An ERD, also known as an entity-relationship model, is a visual representation that represent connections among customer, products, payment, or other information technology (IT) system.

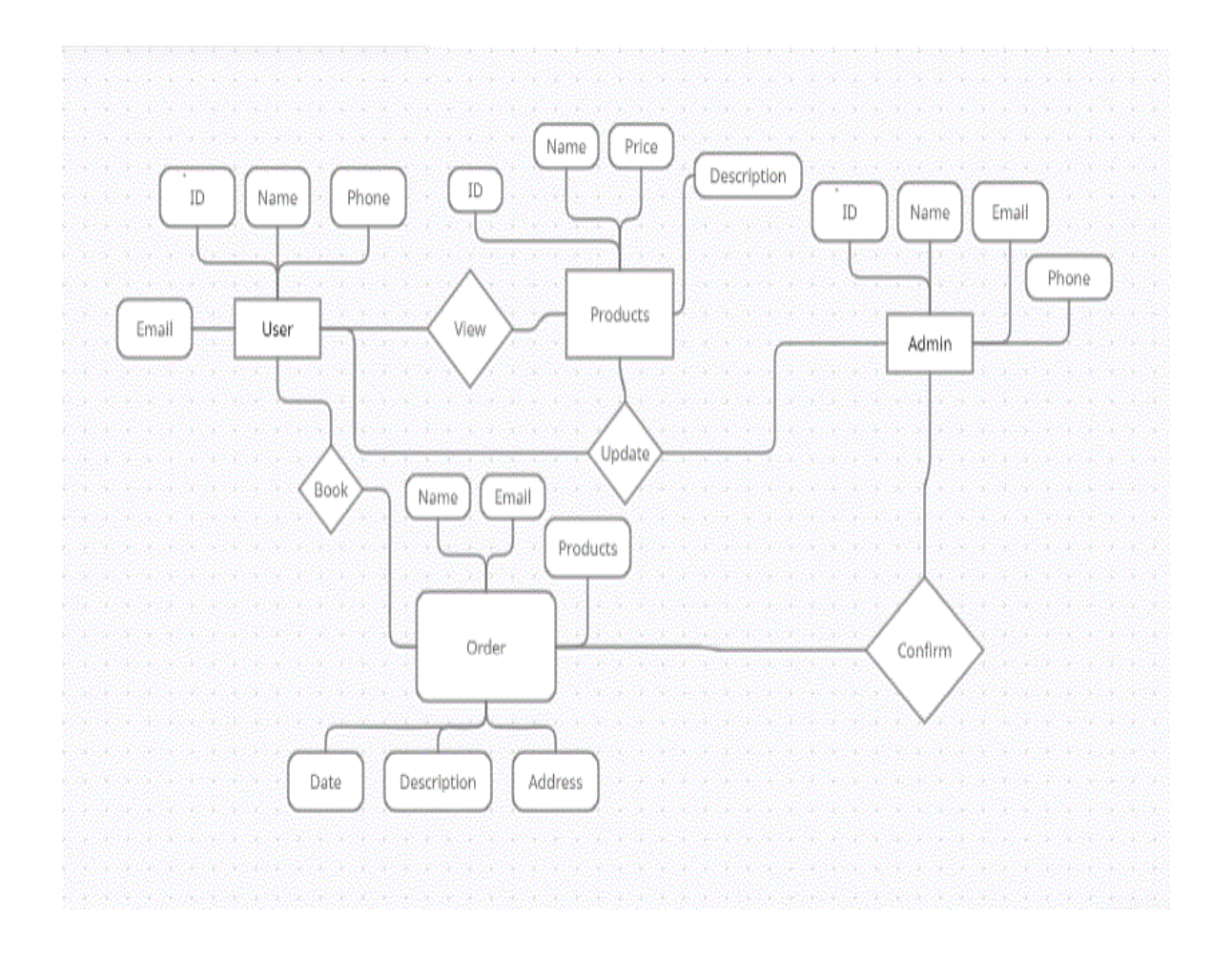

Figure: 3.3 ER diagram. 1

In this diagram each user act as a customer and they have unique id, name, email and phone. Customer can view products and other info. Each product have unique id name, description. Admin/Owner have id, name, email, phone. And admin can update or add or delete any product or information based on need.

# **3.4 System Analyzed**

In this section, we will explain and analyzed the development process of the web application of the Best Buy System including software requirement. Software requirements are comprised for this part to provide a outline of system requirements before the developing the application system is completely done. Apart from that, present versus proposed provides an aspect on how the designed framework will be more effective than other existing systems.

The web application is used two types of user, customer and seller.

- Customer have sign up and registration process to authentication
- Seller have sign up and registration process to authentication
- Login to the system the users can view the home page
- Home page contains some functions such as all category, contact us, shop, services etc
- Home page show high rating products.
- Admin can modify user's info and other info.

# **3.5 Design Requirement**

#### **Functional Requirements-**

- > Dashboard
- $\triangleright$  Login
- $\triangleright$  Registration
- Search Product
- $\triangleright$  All Category
- Add-to-cart
- $\triangleright$  Services
- $\triangleright$  Shop
- $\triangleright$  Blog
- $\triangleright$  Contact Us
- $\triangleright$  Admin Page
- **►** Online Payment
- ▶ Pay money using PayPal, VISA Card, DISCOVER or Master Card.
- $\triangleright$  Email & SMS
- $\triangleright$  Seller will send confirmation email or SMS after buying of products.

#### **Non-Functional**

#### **Security**

Web Pages of the site ought to be gotten to in the manner they were supposed to be gotten to. Included records won't be gotten to past their parent report. Owner can play out the administrative task on pages they are expected to get to. Customers will not be allowed to get to the director's pages.

### **Efficiency and Maintainability**

Page loads should be returned and planned in a helpful style dependent upon the sales being made. Directors will can adjust the pieces of the solicitation structures, thing portrayals, expenses, and site clearly

### **Master Page details:**

Online Shopping & Services Master Page which is similar Master Page for Visitors, Customers and Owner.

# **CHAPTER 4 DESIGN SPECIFICATION**

### **4.1 Front-end Design**

In this web application, the Front-end design of this online shopping system project is implemented with HTML5, CSS3 and JS. In the web application of the E-Commerce Best Buy system, every user has same home page. Using this system, showed the menu to the user will be able to access the different type of options of the application assigned him. The web application of the E-Commerce Best Buy system will be used to manage data of all type. In the web application of the E-Commerce system, every user has same home page. Using this system, showed the menu to the user will be able to access the different type of options of the application assigned.

HTML5, CSS3: HTML (the Hypertext Markup Language) and CSS (Cascading Style Sheets), this are the two of the markup language main to developing this website. HTML able to make the structure of the web page in this e-commerce project Best Buy, and CSS is the layout, for various gadgets of the page in this e-commerce project Best Buy. HTML5 and CSS3 is the updated version of this markup language. This are two of the markup language main to front-end developing the this e-commerce website project Best Buy. The web application of the E-Commerce Best Buy system will be used to manage data of all type. The software of E-Commerce Best Buy System is implemented in this framework. The most challenging part for any application is the front-end design and implementation. The source codes of the front-end developing parts are given below.

## **4.1.1 Header source code**

```
<!doctype html>
     E<html class="no-js" lang="en">
\overline{3}5 Echead>
 \ddot{\mathfrak{b}}<meta charset="utf-8">
\dot{\gamma}<meta http-equiv="x-ua-compatible" content="ie=edge">
\, 8 \,<title>Taza.xyz - Services at your hand </title>
\overline{9}\mathfrak{g}<!-- Meta Properties -->
\overline{1}(include('layouts.front components.meta')
\overline{2}<meta name="viewport" content="width=device-width, initial-scale=1">
\overline{3}<!-- Favicon -->
\frac{4}{3}<link rel="shortcut icon" type="image/x-icon" href="{{asset('frontend/img/favicon.ico')}}">
5
      {{-- <script src="https://ajax.googleapis.com/ajax/libs/jquery/3.4.1/jquery.min.js"></script>--}}
\overline{\delta}<script src="{{asset('public/frontend/assets/js/vendor/jquery-3.4.1.min.js')}}"></script>
\overline{1}\overline{\mathbf{8}}Ė
           \leftarrow CSS
|9\rangle\overline{20}(include('layouts.front components.css')
\overline{\mathfrak{U}}(yield('css')
\overline{2}13.
            @toastr css
14
      -</head>
\frac{15}{25}% ∄<body>
\frac{1}{2}<!--header area start-->
\frac{1}{8}<div class="d-none home-service" id="baseurl">{{ asset('') }}</div>
9 白
           <div class="home three container">
\frac{1}{2}(include('layouts.front components.header')
\frac{1}{2}(yield('content')
\frac{1}{2}<!--brand area end-->
3<sup>3</sup>\langle/div>
\frac{4}{1}(include('layouts.front components.footer')
\overline{5}<!-- right sidebar for cart start -->
\mathbb{Z}^{\parallel} \mathbb{Z}^{\perp} \mathbb{Z}^{\perp} and \mathbb{Z}^{\perp} and \mathbb{Z}^{\perp} and \mathbb{Z}^{\perp} and \mathbb{Z}^{\perp}
```
Figure: 4.1.1 HTML header Code

### **4.1.2 Homepage source code**

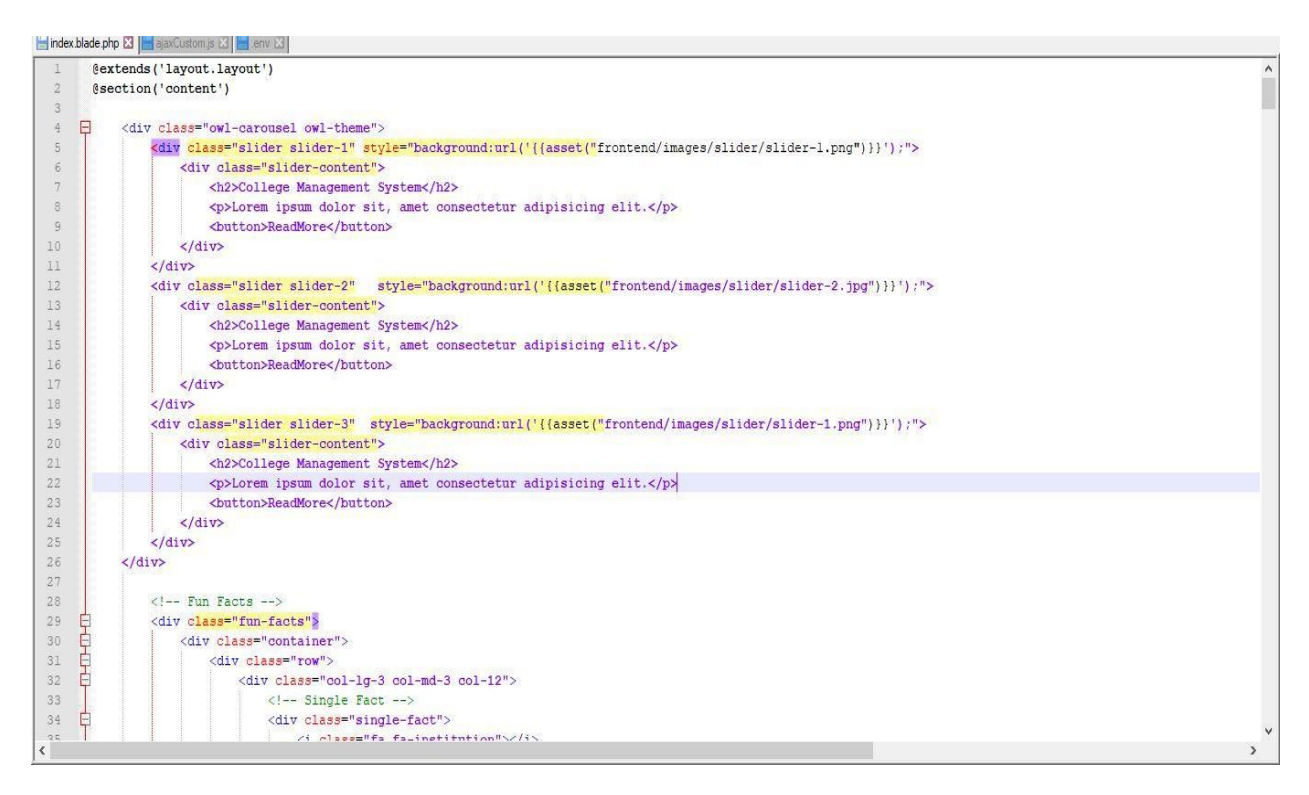

Figure: 4.1.2 Homepage source code

### **4.1.3 Login Page**

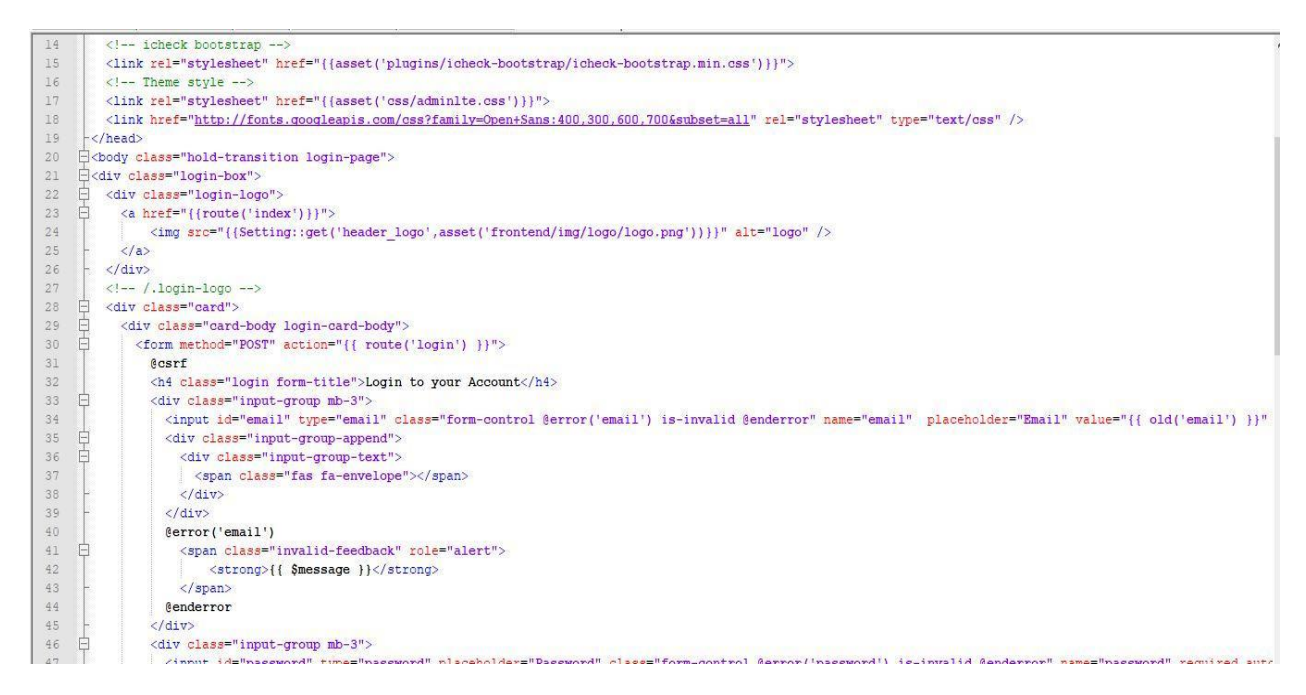

Figure: 4.1.3 Login Page source code

#### **4.1.4 Registration Page**

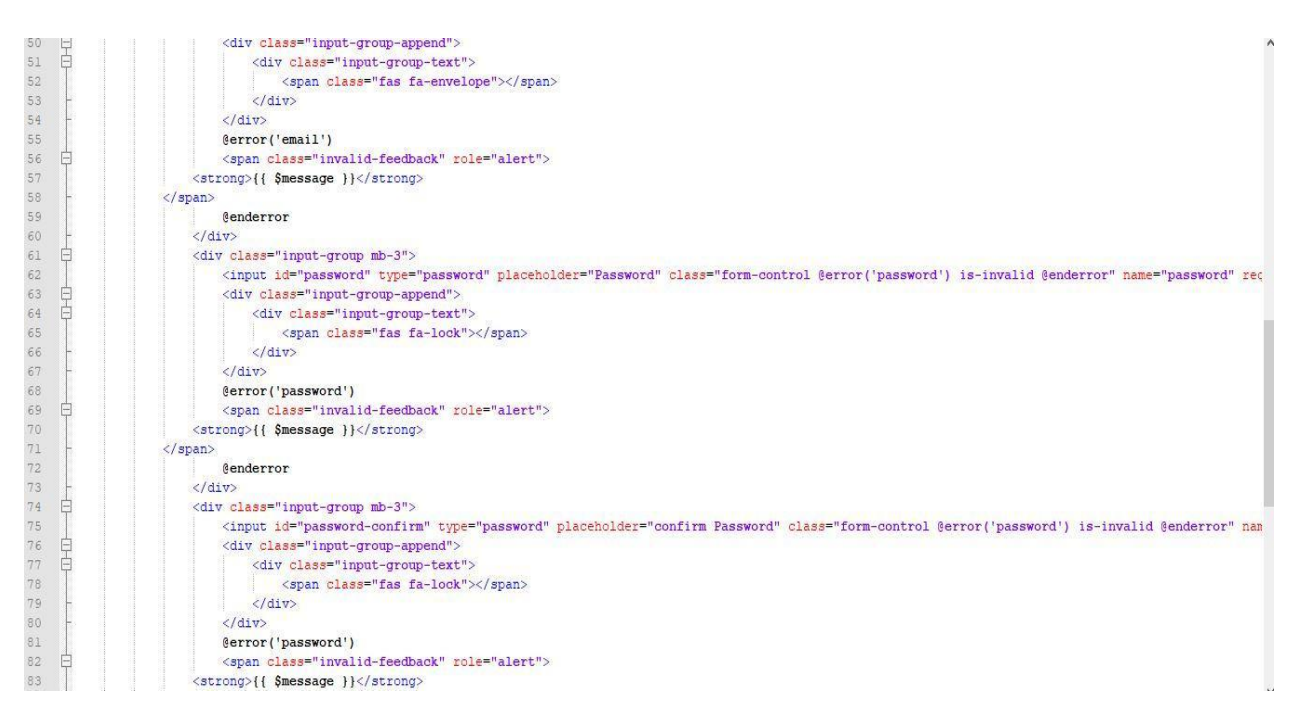

#### Figure: 4.1.4 Register page source code

#### **4.1.5 Service page**

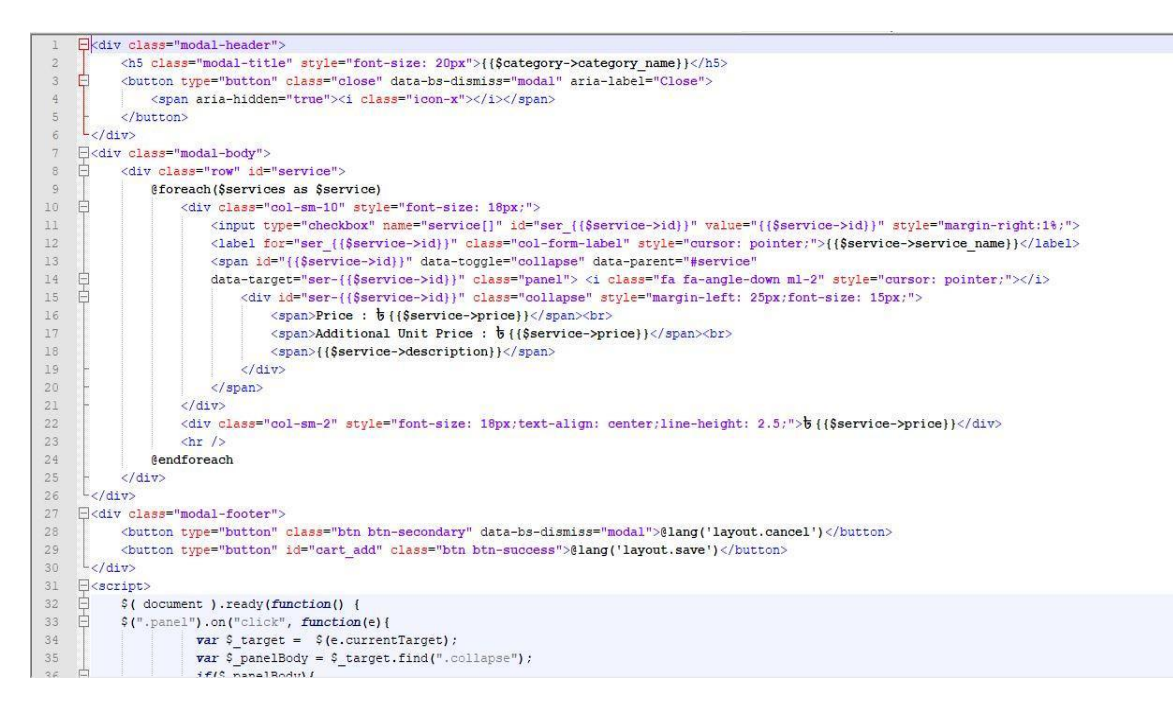

Figure: 4.1.5 Service page source code

# **4.2 Back-end Design**

The most challenging part for any application is the back-end design and implementation. The software of E-Commerce Best Buy System is implemented in PHP framework Laravel. We used PHP for programming language and we also used to MySQL for storing data in a database. MySQL was used for back-end database because, it is the most famous databases, and it gives too fast data access scope, easy for installation and simplicity.

### **4.2.1 Database connect source code**

|                  | APP NAME=Laravel                                                              |
|------------------|-------------------------------------------------------------------------------|
| $\sqrt{2}$       | APP ENV=local                                                                 |
| 3                | APP KEY=base64:9eGF6EHOW3KPFJGe8HbAShKvPN6sEPpMypTLadq0DA4=                   |
| $\frac{4}{3}$    | APP DEBUG=true                                                                |
| 5                | APP URL=localhost                                                             |
| $\boldsymbol{6}$ |                                                                               |
| 7                | LOG CHANNEL=stack                                                             |
| $\boldsymbol{8}$ | LOG LEVEL=debug                                                               |
| $\overline{9}$   |                                                                               |
| 10               | DB CONNECTION=mysql                                                           |
| $11\,$           | DB HOST=127.0.0.1                                                             |
| 12               | DB PORT=3306                                                                  |
| 13               | DB DATABASE=best buy                                                          |
| $14\,$           | DB USERNAME=root                                                              |
| $15\,$           | DB PASSWORD=                                                                  |
| $16\,$           | 1935                                                                          |
| $17\,$           | BROADCAST_DRIVER=log                                                          |
| 18               | CACHE_DRIVER=file                                                             |
| $19\,$           | $\label{eq:2} \texttt{QUEUE\_COMNECTION=sync}$                                |
| $20\,$           | SESSION_DRIVER=file                                                           |
| $21\,$           | SESSION LIFETIME=120                                                          |
| $22\,$           |                                                                               |
| $23\,$           | MEMCACHED HOST=127.0.0.1                                                      |
| $24\,$           |                                                                               |
| $25\,$           | REDIS HOST=127.0.0.1                                                          |
| 26               | REDIS PASSWORD=null                                                           |
| $27\,$           | REDIS PORT=6379                                                               |
| $28\,$           |                                                                               |
| 29               | MAIL MAILER=smtp                                                              |
| 30               | MAIL HOST=mailhog                                                             |
| 31               | MAIL PORT=1025                                                                |
| $32 -$           | MAIL USERNAME=null                                                            |
| 33               | MAIL PASSWORD=null                                                            |
| 34               | MAIL ENCRYPTION=null                                                          |
| 35               | MAIL FROM ADDRESS=null                                                        |
| 36               | $\mathtt{MAIL\_FROM\_NAME} = \texttt{"S} \ \mathtt{(APP\_NAME)} \ \texttt{"}$ |
| 37               |                                                                               |

Figure: 4.2.1 database connect source code

# **4.2.2 Database**

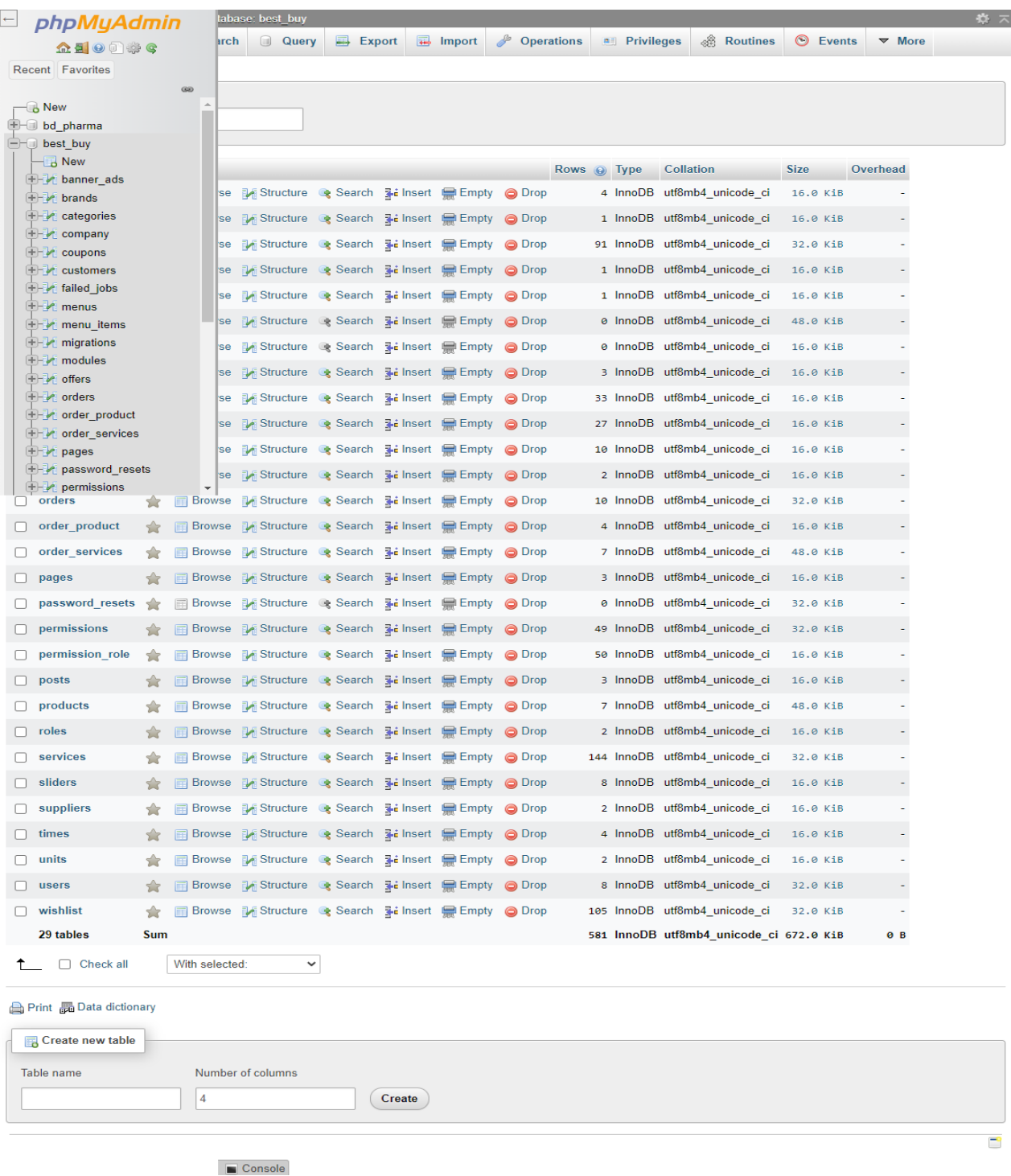

Figure: 4.2.2 Database

# **4.2.3 Database All Table List**

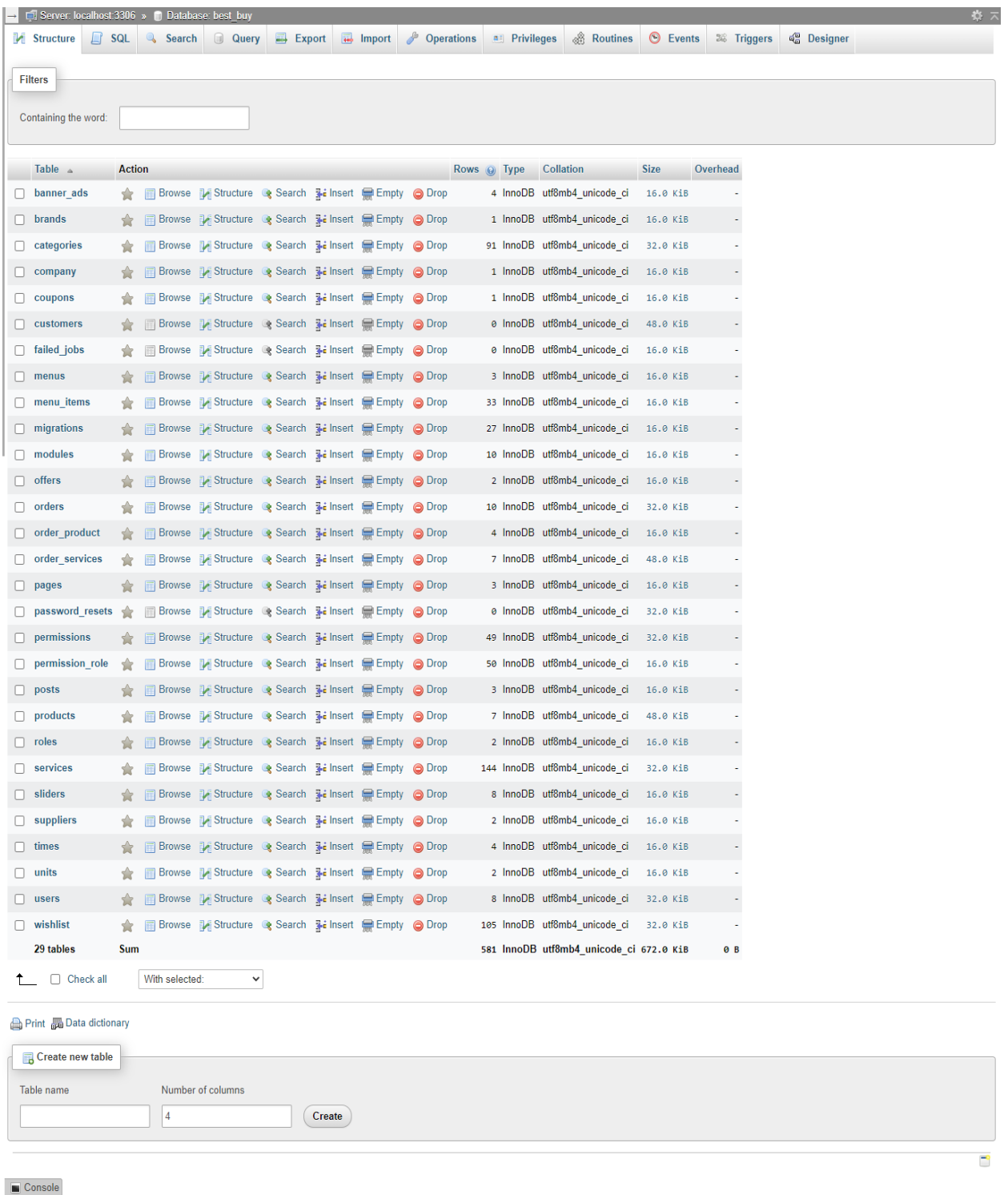

Figure: 4.2.3 Database all table list

# **4.2.4 Order Services**

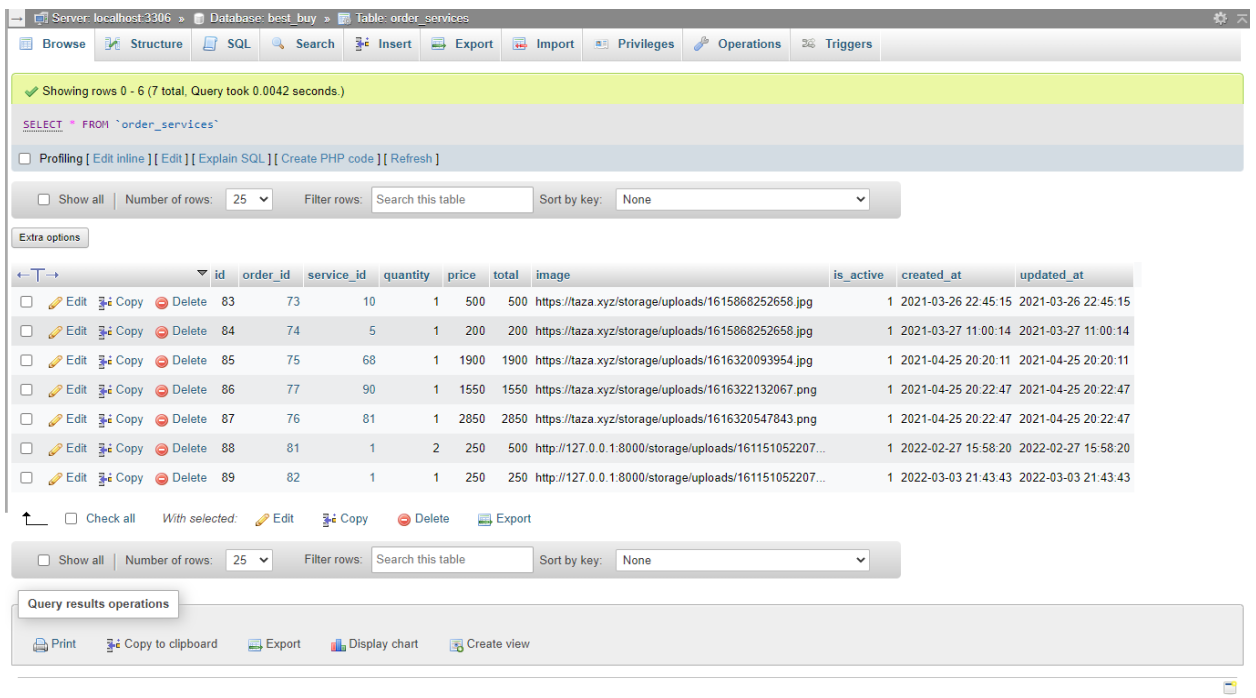

 $\Box$  Console

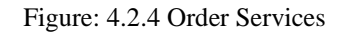

# **4.2.5 Product Order Table**

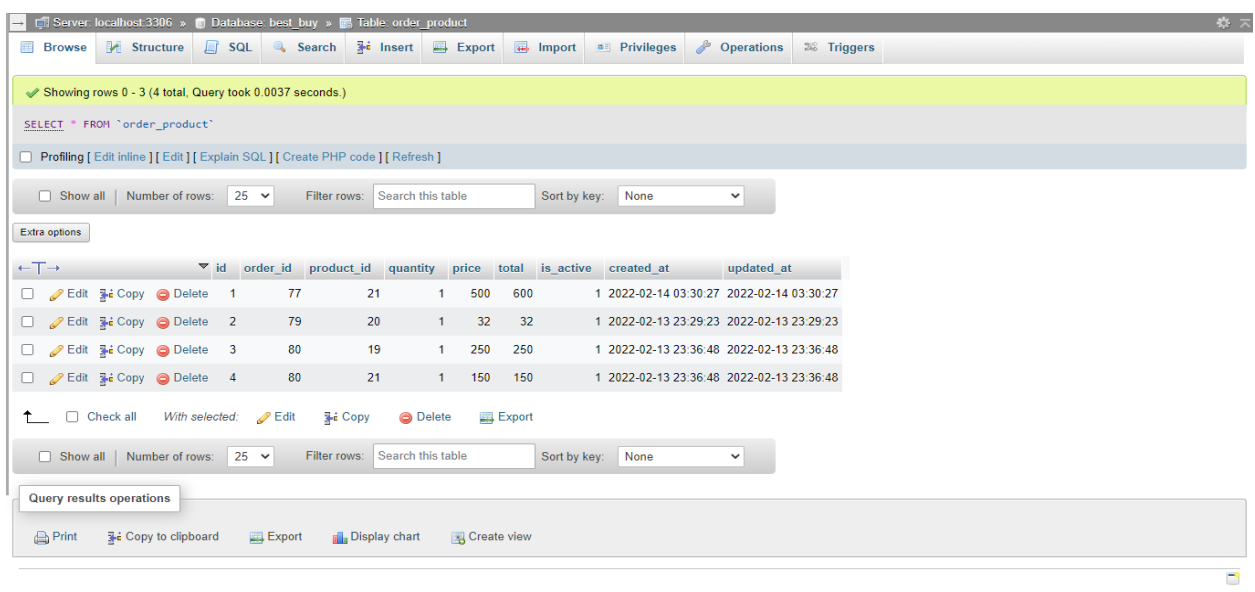

 $\Box$  Console

Figure: 4.2.5 Product Order Table

# **4.3 Interaction Design and User Experience (UX)**

Home Page

- Login
- Register
- Search Product
- All Category
- Add-to-cart
- Services
- Shop
- Blog
- Contact Us

Admin Panel Page

# **4.4 Implementation Requirements**

For developing software, people able to use various Framework and languages. But the ecommerce Best Buy System project is implemented in PHP framework Laravel. Programming language use to HTML5, CSS3, Java Script and PHP. For storing data in Database, we used to MySQL.

● For this software development, we used PHP Laravel Framework. We used Latest version of Laravel 9.0.

• We used MySQL to storing data in a database. We able use storage, database, and authentication feature of MySQL very softly. MySQL manages server and hosting and so on. We need to connect our project application with MySQL

## **CHAPTER 5**

## **IMPLEMENTATION AND TESTING**

### **5.1 Implementation of Database**

In a project application, the main essential item is data. So, the major issue is to store the data that is easily accessible. We use MySQL, for storing of data in a database.

This database includes of-

- **Users:** The customer is the user and owner is the admin. Their information is added to database using Unique ID depends on their roles. Here, user is the customer who registered in this website. Admin is the business owner. User have individual ID no, UserName, Password, Email, Role.
- **Shopping:** Complete product's quantity, price, description and rating are stored in this data table. Shopping column has ID, Product, Product ID, Cost, Category, Image, Description.
- **Orders:** Customer selected products, status and delivery information is stored in this data table of the database. Order column has ID, Client, Product, Quantity, Price, Date, Order Shipped.

# **5.2 Implementation of Front-end Design**

The front end usually designed by two parts, the web design and front-end web development. In present time, it has been cleared that there is a designed by HTML, CSS design. It has become more significant when people start working with JavaScript, everything we can see that is a combination of HTML, CSS and JavaScript**.**

# **5.2.1 Login Page**

Customer can have entered their account through this page who are already registered in this website.

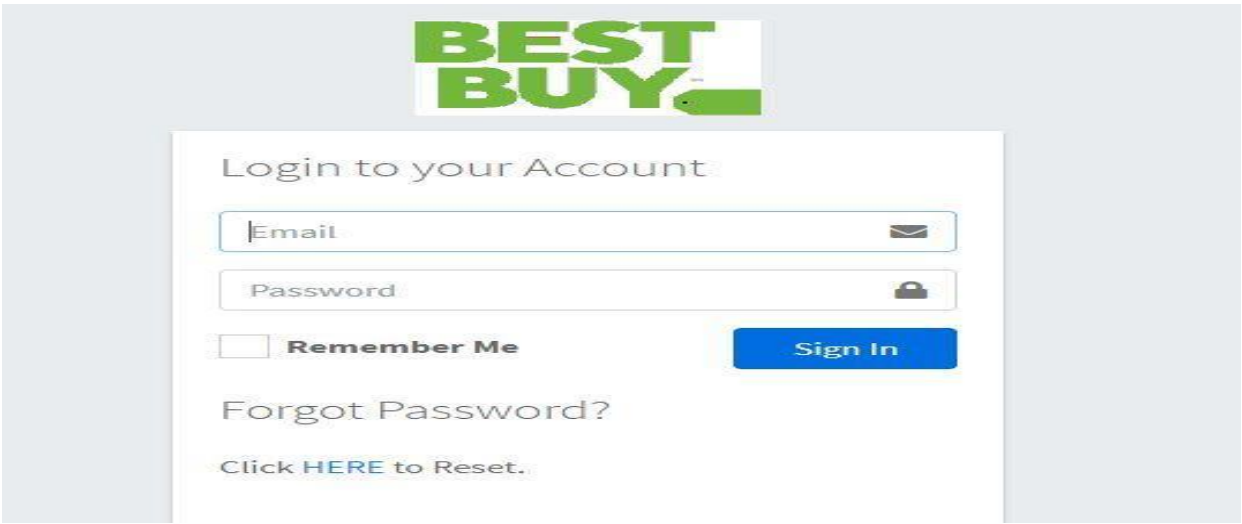

Figure: 5.2.1 Login Page

# **5.2.2 Registration Page**

Anyone can register their info like name, address, phone number etc for buying any product.

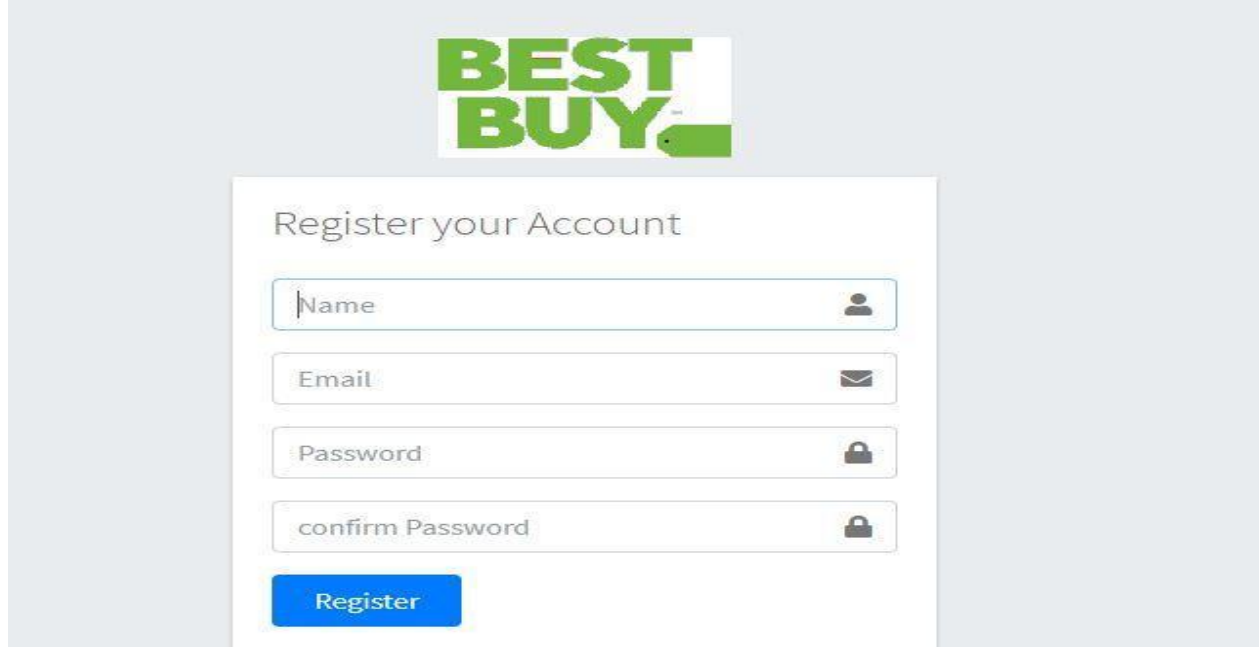

Figure: 5.2.2 Registration Page

### **5.2.3 Full Home Page View**

The Home Page contains in this screen various types of products and services and functions.

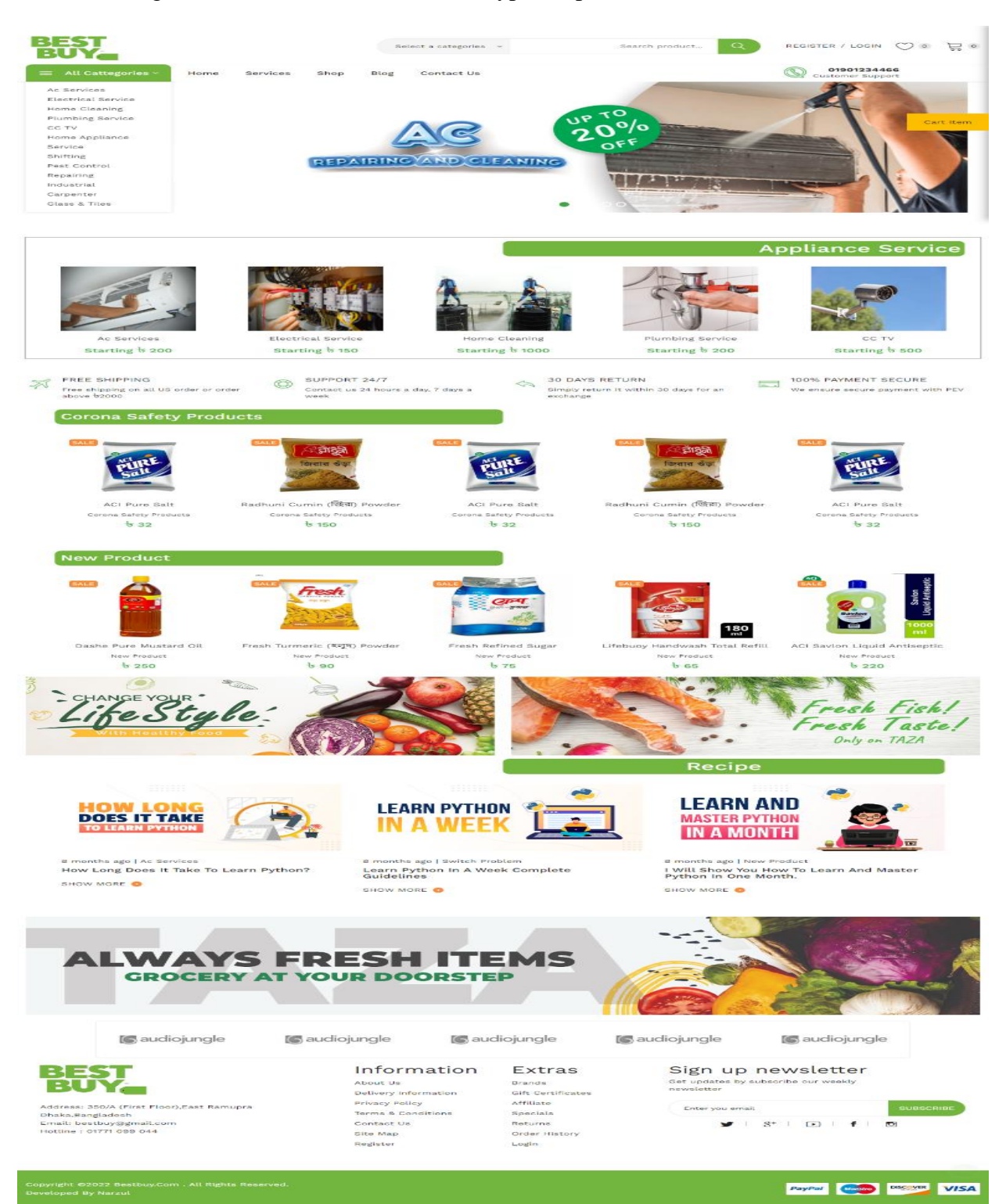

Figure: 5.2.3 Full homepage view

### **5.2.4 Full Service Page**

| BEST<br>All Cattegories v                                                       | Home                  | <b>Services</b><br>Shop   | Select a categories v<br>Blog<br><b>Contact Us</b>     |                                                                                     | Search product               | $\Omega$                                                                | <b>REGISTER / LOGIN</b><br>01901234466<br><b>Customer Support</b> | ొ<br>$\overline{\phantom{0}}$  |  |
|---------------------------------------------------------------------------------|-----------------------|---------------------------|--------------------------------------------------------|-------------------------------------------------------------------------------------|------------------------------|-------------------------------------------------------------------------|-------------------------------------------------------------------|--------------------------------|--|
|                                                                                 |                       |                           |                                                        | <b>ORDER YOUR SERVICE</b>                                                           |                              |                                                                         |                                                                   |                                |  |
| <b>Select Service</b>                                                           |                       |                           | <b>Time Shedule</b>                                    |                                                                                     |                              | Confirm                                                                 |                                                                   |                                |  |
|                                                                                 | <b>Ac Services</b>    | <b>Electrical Service</b> | <b>Home Cleaning</b>                                   | <b>Plumbing Service</b>                                                             | <b>CC TV</b>                 | <b>Home Appliance</b><br>Service                                        |                                                                   | Cart Item                      |  |
|                                                                                 | <b>Shifting</b>       | <b>Pest Control</b>       | <b>Repairing</b>                                       | Industrial                                                                          | Carpenter                    | <b>Glass &amp; Tiles</b>                                                |                                                                   |                                |  |
|                                                                                 | <b>Total Price: b</b> |                           | <b>Total Service Qty:</b>                              |                                                                                     | <b>Cancel</b><br><b>Next</b> |                                                                         |                                                                   |                                |  |
| <b>BEST</b>                                                                     |                       |                           | Information<br>About Us<br>Delivery Information        | Extras<br><b>Brands</b><br><b>Gift Certificates</b><br>Affiliate<br><b>Specials</b> |                              | Sign up newsletter<br>Get updates by subscribe our weekly<br>newsletter |                                                                   |                                |  |
| Address: 350/A (First Floor), East Ramupra<br>Dhaka, Bangladesh                 |                       |                           | <b>Privacy Policy</b><br><b>Terms &amp; Conditions</b> |                                                                                     |                              | Enter you email<br>$B^+$  <br>$\tilde{\phantom{a}}$                     | $\overline{\mathbf{w}}$ . $\mathbf{r}$ . $\overline{\mathbf{w}}$  | <b>SUBSCRIBE</b>               |  |
| Email: bestbuy@gmail.com<br>Hotline: 01771 099 044                              |                       |                           | Contact Us<br>Site Map<br>Register                     | Returns<br>Order History<br>Login                                                   |                              |                                                                         |                                                                   |                                |  |
| Copyright @2022 Bestbuy.Com. All Rights Reserved.<br><b>Developed By Narzul</b> |                       |                           |                                                        |                                                                                     |                              |                                                                         | PayPal<br><b>Magstro</b>                                          | <b>DISCOVER</b><br><b>VISA</b> |  |

Figure: 5.2.4 Full service page

### **5.2.5 Shop Page**

This page contains of details information of the product. This page appears same view for both visitors and customers.

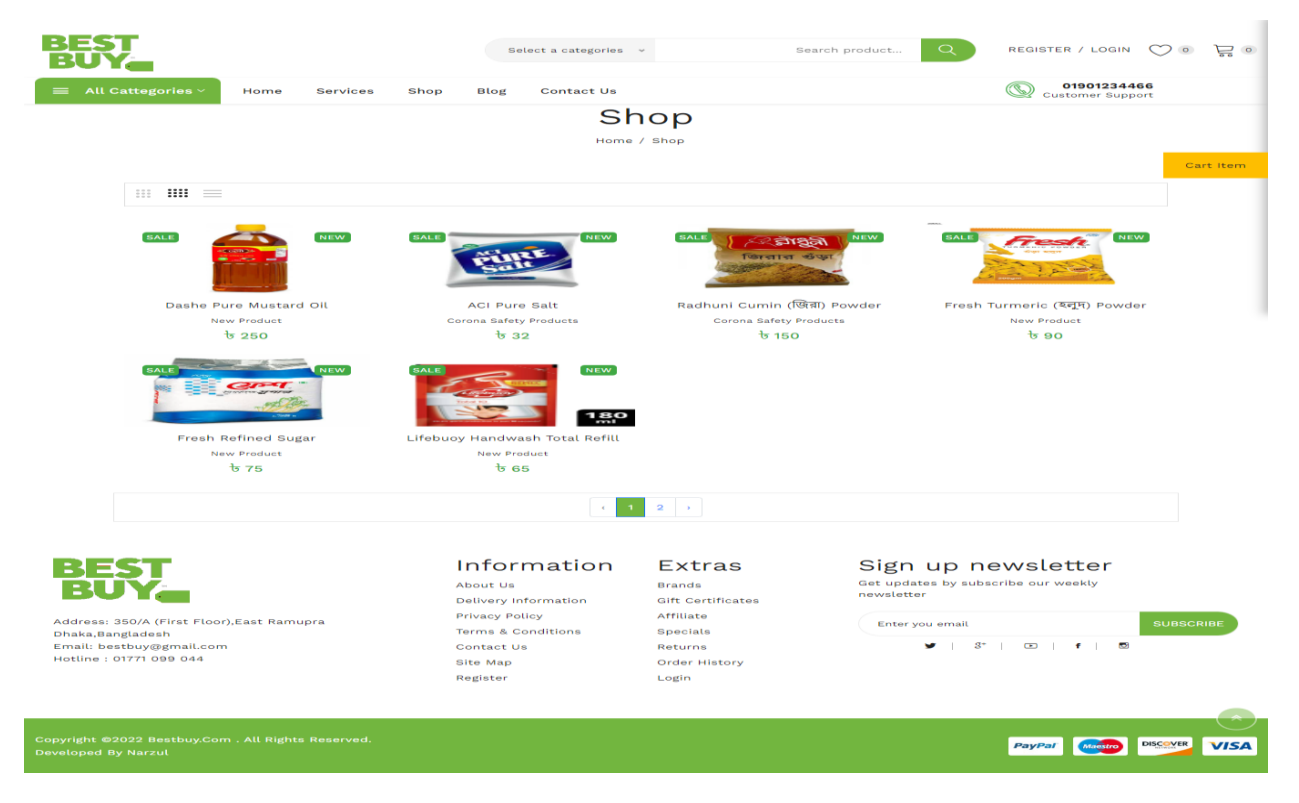

Figure: 5.2.5 Shop Page

# **5.2.6 Admin Panel**

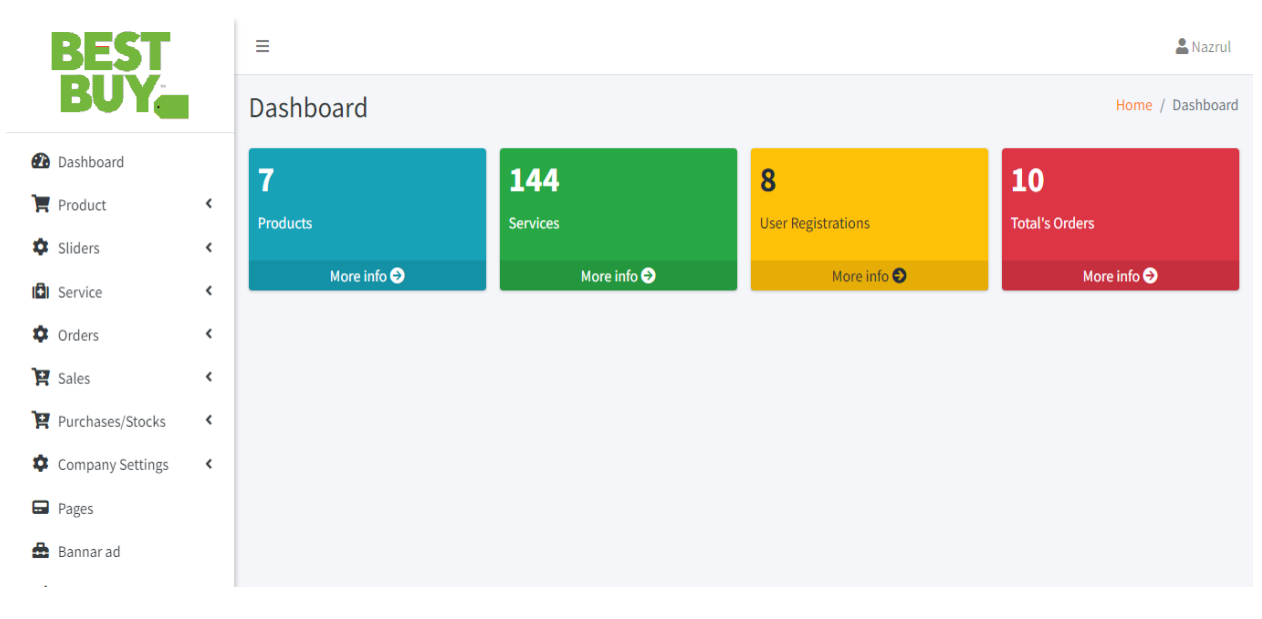

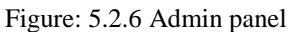

# **5.2.7 Category List**

|                                                                                          | Ξ                                 |                                               |                                              |                                                 |                               |                    | & Nazrul                      |  |  |  |
|------------------------------------------------------------------------------------------|-----------------------------------|-----------------------------------------------|----------------------------------------------|-------------------------------------------------|-------------------------------|--------------------|-------------------------------|--|--|--|
| BUY                                                                                      |                                   | categories<br>Home / categories               |                                              |                                                 |                               |                    |                               |  |  |  |
| <b>2</b> Dashboard                                                                       | <b>Category List</b><br>+ Add New |                                               |                                              |                                                 |                               |                    |                               |  |  |  |
| Product<br>$\overline{\phantom{a}}$                                                      |                                   |                                               |                                              |                                                 |                               |                    |                               |  |  |  |
| ×.<br>Sliders<br>$\overline{\phantom{a}}$                                                |                                   | Show 10 $\div$ entries<br>Search:             |                                              |                                                 |                               |                    |                               |  |  |  |
| ıÐı.<br>Service<br>$\left\langle \right\rangle$                                          | 0<br>$\rightarrow$                | <b>Category Name</b><br>$\uparrow \downarrow$ | <b>Category Slug</b><br>$\uparrow\downarrow$ | <b>Parent Category</b><br>$\uparrow \downarrow$ | Order<br>$\uparrow\downarrow$ | <b>Status</b><br>小 | <b>Actions</b><br>$\sim$      |  |  |  |
| ≏<br>Orders<br>$\overline{\phantom{a}}$                                                  | $\Box$                            | <b>New Installation</b>                       | new-installation                             | CC TV                                           | 1                             | Active             | Delete<br>View<br>Edit        |  |  |  |
| $\mathbf{F}$ Sales<br>$\overline{\phantom{a}}$<br>Purchases/Stocks<br>$\hat{\mathbf{v}}$ | $\Box$                            | <b>Office Shifting</b>                        | office-shifting                              | Shifting                                        | 3                             | Active             | Delete<br>View<br>Edit        |  |  |  |
| Company Settings<br>$\leftarrow$                                                         | $\Box$                            | <b>Family Shifting</b>                        | family-shifting                              | <b>Shifting</b>                                 | $\overline{2}$                | Active             | <b>Delete</b><br>View<br>Edit |  |  |  |
| $\Box$ Pages                                                                             | $\Box$                            | <b>Bachelor Shifting</b>                      | bachelor-shifting                            | <b>House Shifting</b>                           | $\mathbf{1}$                  | Active             | View<br><b>Delete</b><br>Edit |  |  |  |
| Bannar ad                                                                                | $\Box$                            | <b>Pipe Fitting</b>                           | pipe-fitting                                 | <b>Plumbing Service</b>                         | $\overline{2}$                | Active             | Delete<br>View<br>Edit        |  |  |  |
| $\frac{1}{2}$ Brands<br><b>HE</b> Blogs                                                  | $\Box$                            | <b>Plumbing Check-up</b>                      | plumbing-check-up                            | <b>Plumbing Service</b>                         | 1                             | Active             | Delete<br>View<br>Edit        |  |  |  |
|                                                                                          | $\Box$                            | <b>Kitchen Cleaning</b>                       | kitchen-hood-cleaning                        | <b>Home Cleaning</b>                            | 6                             | Active             | Delete<br>View<br>Edit        |  |  |  |
|                                                                                          | $\Box$                            | <b>Toilet Cleaning</b>                        | toilet-cleaning                              | <b>Home Cleaning</b>                            | 3                             | Active             | <b>Delete</b><br>View<br>Edit |  |  |  |
|                                                                                          | $\hfill\square$                   | <b>Sofa Cleaning</b>                          | sofa-cleaning                                | <b>Home Cleaning</b>                            | 4                             | Active             | Delete<br>View<br>Edit        |  |  |  |
|                                                                                          | $\Box$                            | <b>Floor Cleaning</b>                         | floor-cleaning                               | <b>Home Cleaning</b>                            | 3                             | Active             | <b>Delete</b><br>View<br>Edit |  |  |  |
|                                                                                          |                                   | Showing 1 to 10 of 86 entries                 |                                              |                                                 | Previous                      |                    | 9<br><b>Next</b>              |  |  |  |

Figure: 5.2.7 Category list page

# **5.2.8 Services List**

| BES                                    |                                                      | ≡                                 |                                                   |                 |                                       |                                                            | & Nazrul                                           |  |  |  |  |  |
|----------------------------------------|------------------------------------------------------|-----------------------------------|---------------------------------------------------|-----------------|---------------------------------------|------------------------------------------------------------|----------------------------------------------------|--|--|--|--|--|
| <b>BUY.</b>                            |                                                      | <b>Services</b>                   |                                                   |                 | Home / Services                       |                                                            |                                                    |  |  |  |  |  |
| <b>Dashboard</b>                       |                                                      |                                   | + Add New                                         |                 |                                       |                                                            |                                                    |  |  |  |  |  |
| $\blacksquare$ Product                 | $\overline{\phantom{a}}$                             |                                   |                                                   |                 |                                       |                                                            |                                                    |  |  |  |  |  |
| Sliders                                | $\overline{\phantom{a}}$                             | Show 10 $\div$ entries<br>Search: |                                                   |                 |                                       |                                                            |                                                    |  |  |  |  |  |
| <b>D</b> I Service                     | $\overline{\phantom{a}}$                             | □ ↑                               | <b>Service Name</b><br>$\curvearrowright$         | Price $\forall$ | $\rightsquigarrow$<br><b>Category</b> | <b>Status</b><br>$\sim$                                    | $\uparrow \downarrow$<br><b>Action</b>             |  |  |  |  |  |
| <b>C</b> Orders                        | $\hat{\textbf{v}}$                                   | $\Box$                            | 28 Camera Package                                 | 139000          | <b>New Installation</b>               | Active                                                     | Delete<br>View<br>Edit                             |  |  |  |  |  |
| $\mathbf{F}$ Sales<br>Purchases/Stocks | $\overline{\phantom{a}}$<br>$\overline{\phantom{a}}$ | $\Box$                            | 24 Camera Package                                 | 129000          | <b>New Installation</b>               | Active                                                     | Delete<br><b>View</b><br>Edit                      |  |  |  |  |  |
| Company Settings                       | $\hat{\textbf{C}}$                                   | $\Box$                            | 20 camera package                                 | 119900          | <b>New Installation</b>               | Active                                                     | Delete<br>View<br>Edit                             |  |  |  |  |  |
| <b>D</b> Pages                         |                                                      | $\Box$                            | 16 camera package                                 | 69900           | <b>New Installation</b>               | Active                                                     | Delete<br>View<br>Edit                             |  |  |  |  |  |
| Bannar ad<br>$\frac{1}{2}$ Brands      |                                                      | $\Box$                            | 12 camera package                                 | 599000          | <b>New Installation</b>               | Active                                                     | <b>Delete</b><br>View<br>Edit                      |  |  |  |  |  |
| $\blacksquare$ Blogs                   |                                                      | $\Box$                            | 8 Camera package                                  | 39900           | <b>Ac Services</b>                    | Active                                                     | View<br>Edit<br>Delete                             |  |  |  |  |  |
| <b>H</b> Weeks Deals                   |                                                      | $\Box$                            | 4 camera package                                  | 24900           | <b>New Installation</b>               | Active                                                     | <b>Delete</b><br>View<br>Edit                      |  |  |  |  |  |
|                                        |                                                      | $\Box$                            | pipe fitting including grove cutting & Civil Work | 200             | <b>Pipe Fitting</b>                   | <b>Active</b>                                              | Delete<br>View<br>Edit                             |  |  |  |  |  |
|                                        |                                                      | $\Box$                            | pipe fitting exclding grove cutting & Civil Work  | 200             | <b>Pipe Fitting</b>                   | Active                                                     | Delete<br>View<br>Edit                             |  |  |  |  |  |
|                                        |                                                      | $\Box$                            | Pipe cleaning                                     | 1500            | <b>Septic Tank Cleaning</b>           | <b>Active</b>                                              | View<br>Edit<br>Delete                             |  |  |  |  |  |
|                                        |                                                      |                                   | Showing 1 to 10 of 144 entries                    |                 | Previous                              | $\overline{2}$<br>$\overline{\phantom{a}}$<br>$\mathbf{1}$ | $\overline{4}$<br>5<br>15<br><b>Next</b><br>$\sim$ |  |  |  |  |  |

Figure: 5.2.8 Service List page

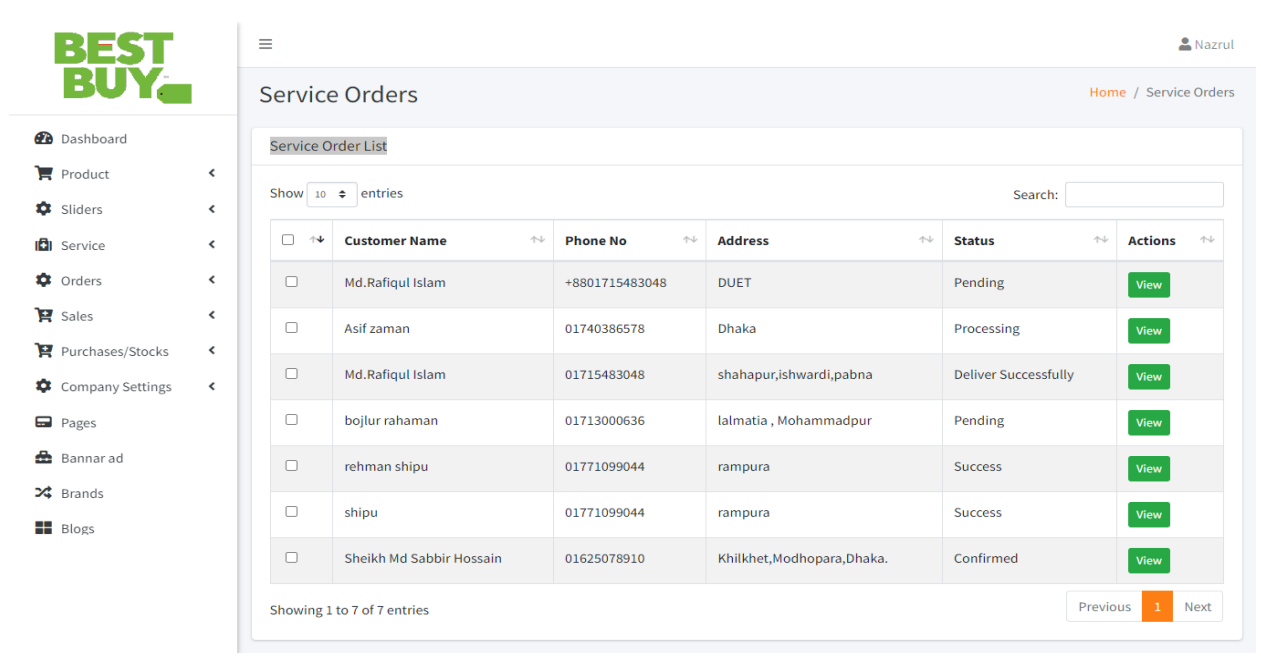

# **5.2.9 Service Order List**

Figure: 5.2.9 Service order list page

# **5.2.10 Product List**

| BEST                                                                                          | Ξ                               |                                                     |                                                                                      |                               |                 |                     |                     | & Nazrul        |  |  |  |
|-----------------------------------------------------------------------------------------------|---------------------------------|-----------------------------------------------------|--------------------------------------------------------------------------------------|-------------------------------|-----------------|---------------------|---------------------|-----------------|--|--|--|
| <b>BUY.</b>                                                                                   | Products                        |                                                     |                                                                                      |                               |                 |                     |                     | Home / Products |  |  |  |
| <b>Dashboard</b>                                                                              |                                 | <b>Product List</b><br>+ Add New                    |                                                                                      |                               |                 |                     |                     |                 |  |  |  |
| $\blacksquare$ Product<br>≺<br>۰<br>Sliders<br>$\hat{\mathbf{v}}$                             |                                 | Show 10 $\div$ entries<br>Search:                   |                                                                                      |                               |                 |                     |                     |                 |  |  |  |
| <b>D</b> Service<br>≺                                                                         | $\Box$<br>$\uparrow \downarrow$ | <b>Product Name</b><br>$\mathrel{\wedge\downarrow}$ | $\mathop{\sim}\nolimits$<br><b>Product Model</b><br><b>Category</b><br>$\mathcal{W}$ |                               | Price $\forall$ | Status <sup>1</sup> | <b>Action</b>       | 小山              |  |  |  |
| <b>C</b> Orders<br>$\overline{\phantom{a}}$<br>$\mathbf{F}$ Sales<br>$\overline{\phantom{a}}$ | $\Box$                          | <b>ACI Savlon Liquid Antiseptic</b>                 | Aci                                                                                  | <b>New Product</b>            | 220             | Active              | View<br>Edit        | <b>Delete</b>   |  |  |  |
| Purchases/Stocks<br>$\hat{\textbf{v}}$                                                        | $\Box$                          | Lifebuoy Handwash Total Refill                      | Lifebuoy                                                                             | <b>New Product</b>            | 65              | Active              | View<br>Edit        | <b>Delete</b>   |  |  |  |
| Company Settings<br>$\hat{\mathbf{v}}$                                                        | $\Box$                          | <b>Fresh Refined Sugar</b>                          | Fresh                                                                                | <b>New Product</b>            | 75              | Active              | View<br>Edit        | <b>Delete</b>   |  |  |  |
| <b>a</b> Pages                                                                                | $\Box$                          | Fresh Turmeric (হলুদ) Powder                        | Fresh                                                                                | <b>New Product</b>            | 90              | Active              | View<br>Edit        | <b>Delete</b>   |  |  |  |
| Bannar ad<br>$\mathbf{\times}$ Brands                                                         | $\Box$                          | Radhuni Cumin (जिंड़ा) Powder                       | Radhuni                                                                              | <b>Corona Safety Products</b> | 150             | Active              | View<br>Edit        | <b>Delete</b>   |  |  |  |
| B <sub>egs</sub>                                                                              | $\Box$                          | <b>ACI Pure Salt</b>                                | Aci                                                                                  | <b>Corona Safety Products</b> | 32              | Active              | <b>View</b><br>Edit | <b>Delete</b>   |  |  |  |
|                                                                                               | $\Box$                          | <b>Dashe Pure Mustard Oil</b>                       |                                                                                      | <b>New Product</b>            | 250             | Active              | View<br>Edit        | <b>Delete</b>   |  |  |  |
|                                                                                               | Showing 1 to 7 of 7 entries     | Previous<br>$\mathbf{1}$                            | <b>Next</b>                                                                          |                               |                 |                     |                     |                 |  |  |  |

Figure: 5.2.10 Product list page

## **5.2.11 Product order**

Registered customers will be able to order chosen products from this website.

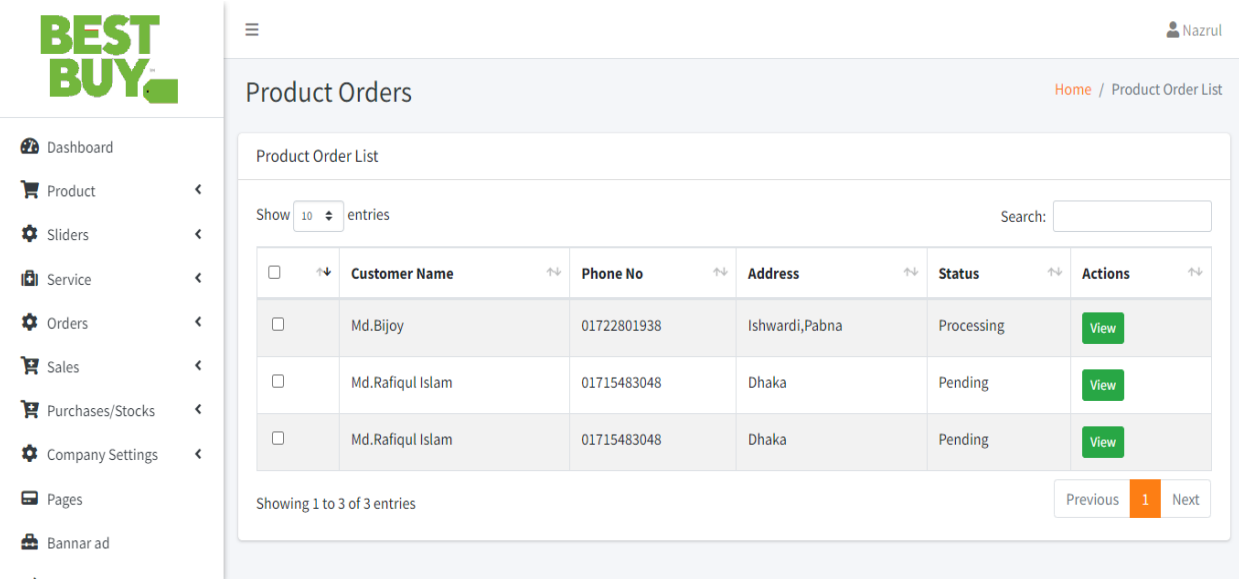

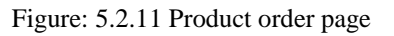

# **5.2.12 Page Add**

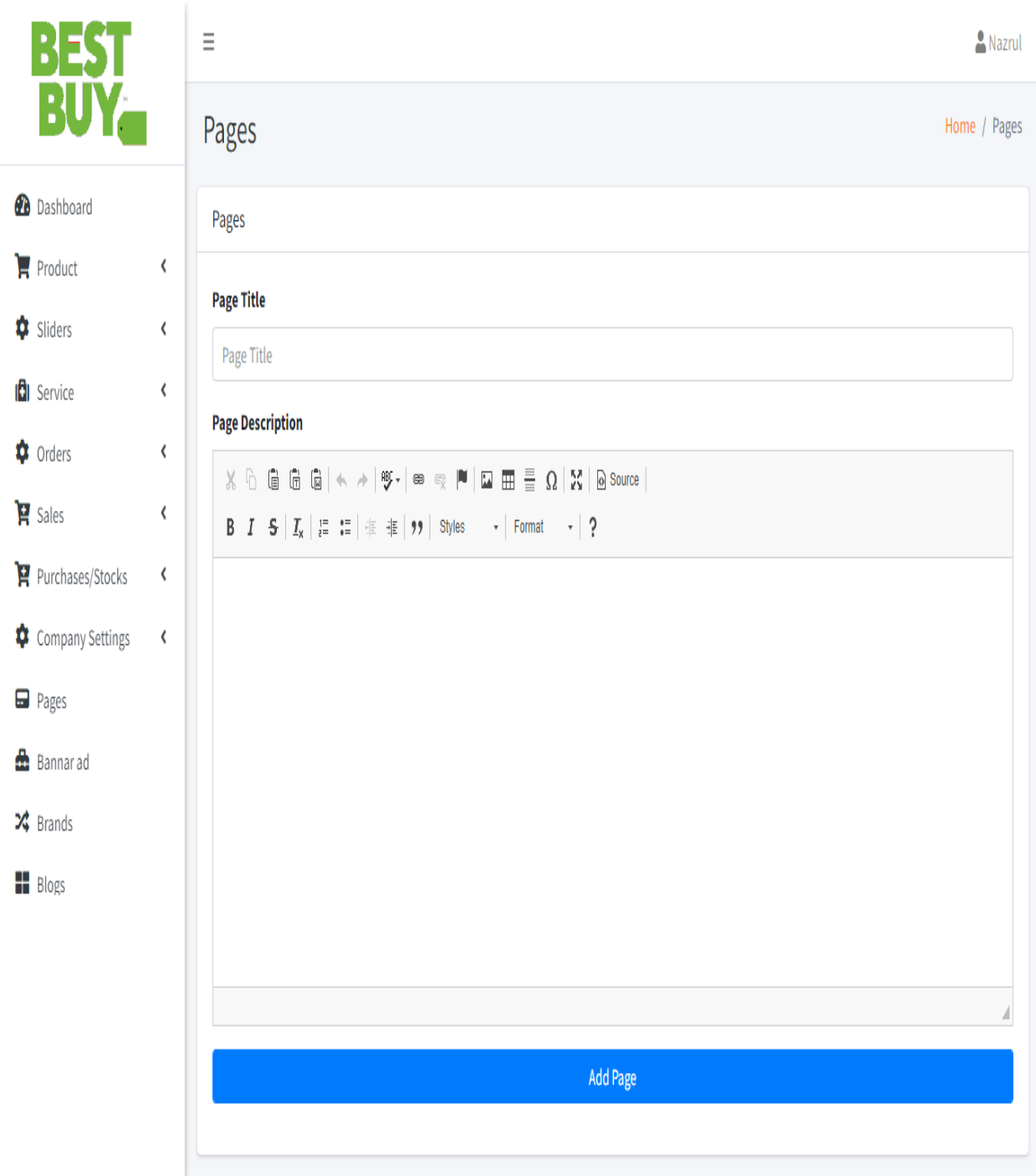

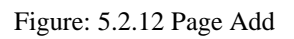

## **5.3 Testing Implementation**

Testing is the most common way of calculating a program with the goal to detect bugs or error. Testing is a vital component for software quality assurance and shows an extreme survey of particular, design, and coding. System Testing is a significant stage. This testing addresses an intriguing irregularity for this product. Subsequently, a movement of testing is performed for the proposed framework before the framework is ready for client acknowledgment testing. A legitimate experiment is one that has a high likelihood of identifying as obscure mistake. A productive test is one that uncovers an as obscure blunder.

#### **Testing Objectives**

- 1. Testing is a way or process or procedure of executing a program with the intent of detecting errors.
- 2. A successful test that reveals an unknown error.
- 3. A good test case is one that has a probability of detecting an as-yet unknown error.

#### **Unit testing**

A unit test is a specialized interaction to identifying bugs or mistakes of individual modules, on the off chance that there are any issues by the designer himself. The significant objective is to confine every unit of this framework to recognize, break down and settle the imperfections or blunders or bugs.

#### **Unit Testing Techniques**

- **Black Box Testing** Using this process, the user interface, input, and output are tested.
- **White Box Testing** Using this process, the user test each of those functions' behavior is tested.
- **Gray Box Testing** Using this process, the user executes tests, risks, and assessment methods.

#### **Integration testing**

Joining testing centers around unit tried modules. Above execution of unit testing, the units or modules are to be coordinated which gives raise to Integration testing. The justification behind incorporation testing is to approve the useful, execution, and dependability quality between the modules that are composed.

### **Integration Testing Techniques**

Big-Bang Integration

Top Down Integration

Bottom Up Integration

Hybrid Integration

### **System testing**

Framework Testing is a black box testing technique performed to evaluate the total task the framework's consistence against indicated necessities. In System testing, the functionalities of the application are tried from a start to finish viewpoint.

# **CHAPTER 6 CONCLUSION AND FUTURE SCOPE**

### **6.1 Discussion and Conclusion**

The Internet has moved into a significant property in current business, hence electronic shopping system has acquired importance from the businessman as well as according to the customer's perspective. For the visionary of business, electronic shopping makes new business idea and for the customer, it produces similar shopping conceivable. As per a survey, most buyers of online shops are impulsive and regularly seek after a decision to stay on a site inside an underlying several minutes. "Web synthesis looks like a shop inside. Accepting the shop looks poor or like various shops, the client is presumably going to leap to the following site. So we tried to make our website more attractive than others. A decent shopping cart arrangement should be joined by user-friendly shopping cart application logic. It should be useful so that the client might be able to see the things in their truck capability and to have the choice to wipe out or add things to their truck capability. The shopping basket application characterized in this task gives different featured highlights that are planned to make the client more agreeable.

# **6.2 Scope for Further Developments**

This application keeps away from manual work and the issues worried about it. It is a simple method for getting data with respect to the different item data that is available in the Super markets. Indeed, I and my colleagues have really buckled down to introduce a superior site better compared to the current one with respect to the data about the different exercises. In any case, we figured out that the task should be possible in a superior manner. Essentially, when we demand data about a specific item it simply shows the organization, item id, item name, and negative. of amounts accessible. Thus, in the wake of getting the data, we can gain admittance to the item organization site just by a tick on the item name. The following improvement that we can add the looking through choice. We can straightforwardly look for a specific item organization from this site. These are the two upgrades that we could imagine as of now.

# **REFERENCES**

[1] About HTML, available at [https://www.w3colleges.com/tags/tag\\_details.asp,](https://www.w3colleges.com/tags/tag_details.asp) last accessed on 06-04-2022 at 12:00 PM.

[2] CSS, available at<https://www.w3colleges.com/css> last accessed on 07-04-2022 at 2:00 PM.

[3] MySQL, available at<https://www.javatpoint.com/mysql-tutorial> last accessed on 08-5-2022 at 1:00 PM.

[4] What is Laravel?, available at<https://scand.com/company/blog/what-is-laravel-used-for> , last accessed on 06-05-2022 at 12:00 PM.

[5] BPMN, available at [https://www.bpmn.org](https://www.bpmn.org/) last accessed on 05-07-2022 at 11:00 PM.

[6]Laravel, available at [https://www.cloudsavvyit.com/1535/what-is-laravel-and-how-do-you](https://www.cloudsavvyit.com/1535/what-is-laravel-and-how-do-you-get-started-with-it)[get-started-with-it](https://www.cloudsavvyit.com/1535/what-is-laravel-and-how-do-you-get-started-with-it) last accessed on 19-08-2022 at 9:00 AM.

[7] How Laravel works, available at [https://sharathkumar-hegde.medium.com/how-laravel](https://sharathkumar-hegde.medium.com/how-laravel-works-ac8d7c29f483)[works-ac8d7c29f483](https://sharathkumar-hegde.medium.com/how-laravel-works-ac8d7c29f483) last accessed on 12-07-2022 at 1:00 PM.

[8] e-commerce Website Project Report at [https://sharathkumar-hegde.medium.com/how-laravel](https://sharathkumar-hegde.medium.com/how-laravel-works-ac8d7c29f483)[works-ac8d7c29f483](https://sharathkumar-hegde.medium.com/how-laravel-works-ac8d7c29f483) last accessed on 12-05-2022 at 1:00 PM.

[9]e\_commerceWebsiteProjectReport[https://www.academia.edu/49361149/Django\\_E\\_commerce\\_](https://www.academia.edu/49361149/Django_E_commerce_website_PROJECT_REPORT) [website\\_PROJECT\\_REPORT](https://www.academia.edu/49361149/Django_E_commerce_website_PROJECT_REPORT) last accessed on 12-05-2022 at 1:00 PM.

[10] e-commerce Website Project Report at [https://www.studocu.com/in/document/ldrp-institute](https://www.studocu.com/in/document/ldrp-institute-of-technology-and-research/software-engineering/e-commerce-website-project-report-for-software-engineering/18923532)[of-technology-and-research/software-engineering/e-commerce-website-project-report-for-](https://www.studocu.com/in/document/ldrp-institute-of-technology-and-research/software-engineering/e-commerce-website-project-report-for-software-engineering/18923532)

[software-engineering/18923532](https://www.studocu.com/in/document/ldrp-institute-of-technology-and-research/software-engineering/e-commerce-website-project-report-for-software-engineering/18923532) last accessed on 12-05-2022 at 1:00 PM

[10] e-commerce Website Project Report at <https://www.freeprojectz.com/project-report/169> last accessed on 12-05-2022 at 11:00 PM

[11]e-commerceWebsiteProjectReportat

[https://www.theseus.fi/bitstream/handle/10024/149293/RayThesis1.output.pdf?sequence=1&isA](https://www.theseus.fi/bitstream/handle/10024/149293/RayThesis1.output.pdf?sequence=1&isAllowed=y)

[llowed=y](https://www.theseus.fi/bitstream/handle/10024/149293/RayThesis1.output.pdf?sequence=1&isAllowed=y) last accessed on  $12-05-2022$  at  $11:00$  PM

[12]e-commerceWebsiteProjectReportat

[https://www.slideshare.net/MudasirAhmadBhat/ecommerce-web-development-project-report-](https://www.slideshare.net/MudasirAhmadBhat/ecommerce-web-development-project-report-bookz-report)

[bookz-report](https://www.slideshare.net/MudasirAhmadBhat/ecommerce-web-development-project-report-bookz-report) last accessed on 12-05-2022 at 1:00 PM

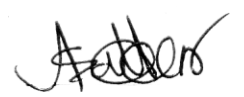

# E-COMMERCE WEBSITE FOR PRODUCT SALES & SERVICE

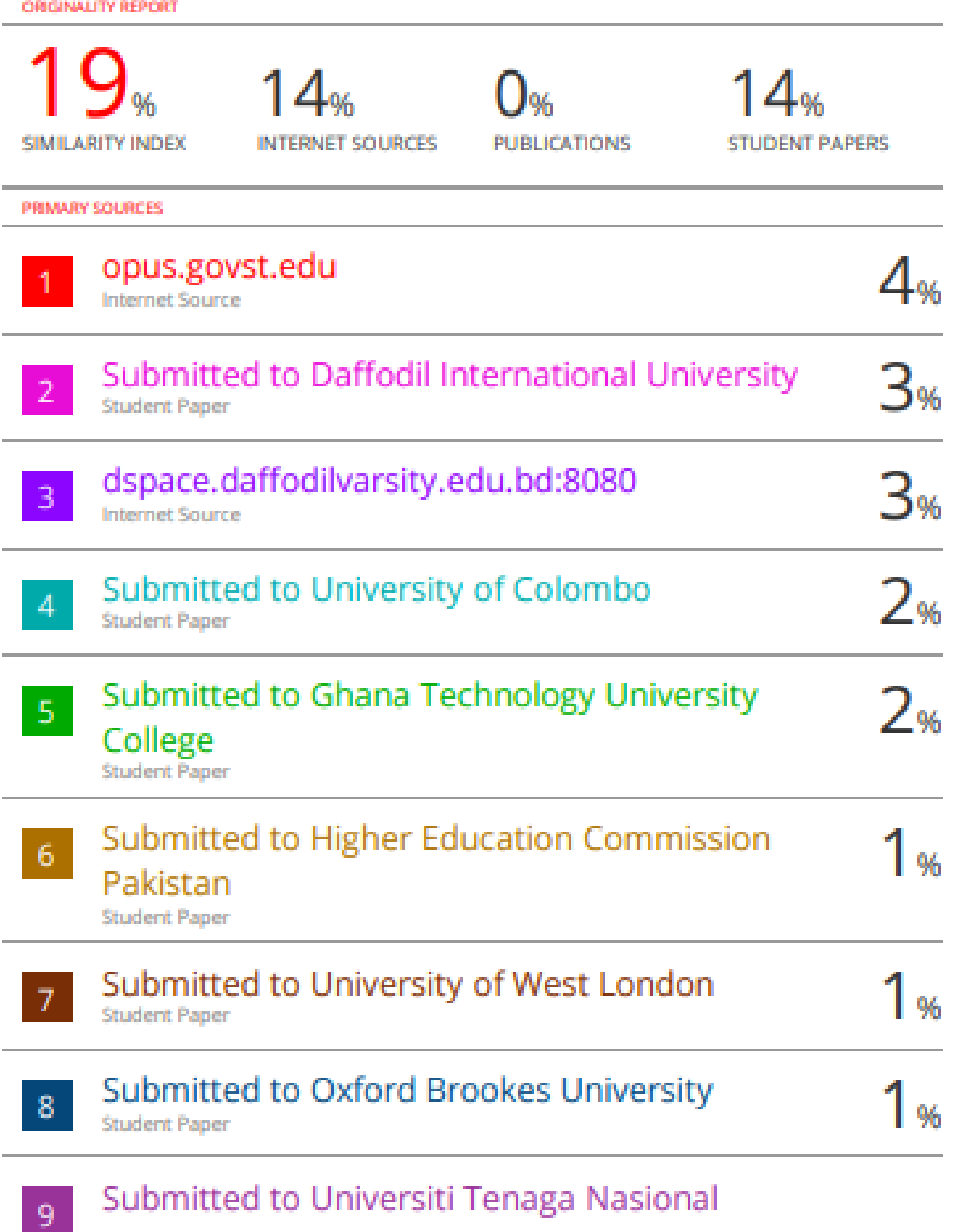

**Student Paper** 

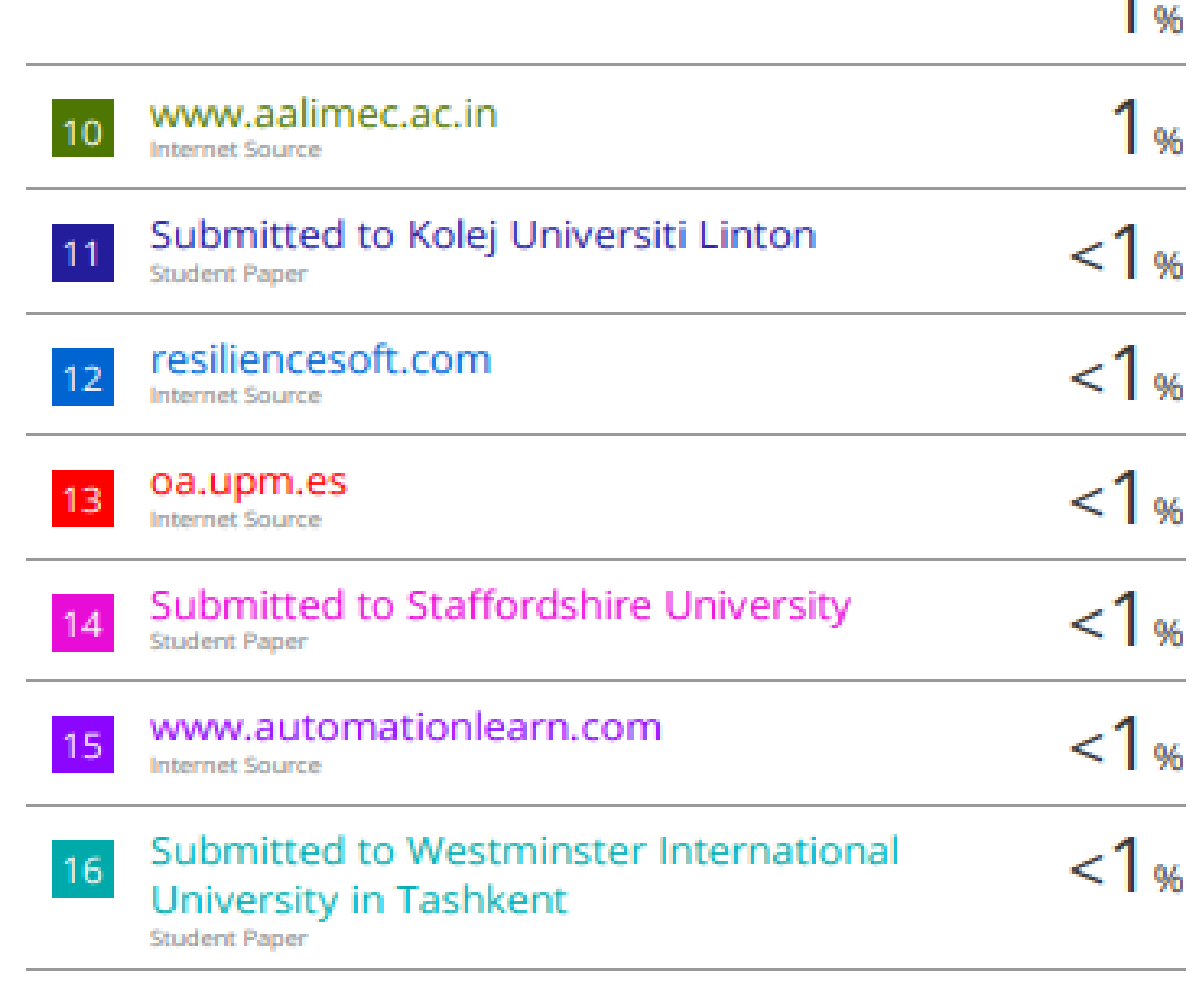

Exclude quotes off Exclude bibliography Off **Exclude matches** off 4